Министерство науки и высшего образования Российской Федерации ФГБОУ ВО «Удмуртский государственный университет» Кафедра теоретической и экспериментальной физики

# ОСНОВЫ ТЕОРИИ СИГНАЛОВ

Учебно-методическое пособие

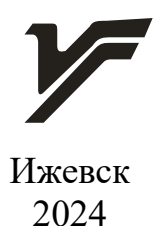

УДК 537.86(075.8) ББК 22.336я73 О-753

*Рекомендовано к изданию Учебно-методическим советом УдГУ*

**Рецензент**: канд. физ.-мат. наук, ст. науч. сотрудник Лаборатории машинного обучения и обработки «больших» данных производственных киберсистем УдмФИЦ УрО РАН А.И. Калугин

**Составители**: Алалыкин А.С., Дурман Е.А.

О-753 Основы теории сигналов : учеб.-метод. пособие : [Электрон. ресурс] / сост. А.С. Алалыкин, Е.А. Дурман. – Ижевск : Удмуртский университет,  $2024. - 83$  c.

В учебно-методическом пособии изложены основные характеристики детерминированных сигналов, разложение периодических сигналов в ряд Фурье, различные виды и способы модуляции сигналов. Описаны характеристики и режимы работы генераторов и осциллографов для получения, визуализации и определения характеристик электрических сигналов.

Пособие предназначено для студентов, изучающих курсы «Радиофизика и электроника» и «Основы радиоэлектроники».

> УДК 537.86(075.8) ББК 22.336я73

© А.С. Алалыкин, Е.А. Дурман, сост., 2024 © ФГБОУ ВО «Удмуртский государственный университет», 2024

### **Введение**

Электромагнитные колебания, несущие информацию, могут распространяться в пространстве либо передаваться по волноводам, световодам и другим каналам передачи в виде **сообщений**. Термин «сообщение» следует понимать в широком смысле: им обозначают все то, что содержит сведения (информацию) об интересующем событии, явлении, предмете и подлежит передаче на расстояние.

Для передачи сообщений в радиотехнике и электросвязи применяются специальные электрические колебания, называемые **электрическими сигналами**. *Генерация последовательности электрических сигналов или непрерывный сигнал сложной формы однозначно отображает передаваемое сообщение.* Если способ отображения известен, то по электрическому сигналу сообщение может быть восстановлено. Только при этом условии информация, содержащаяся в сигнале, будет эквивалентна информации, «выданной» источником.

Для передачи информации выделяют обычно два основных диапазона электромагнитных колебаний: радиодиапазон и оптический. В каждом из них применяются свои методы генерации и обнаружения колебаний. Границы различных участков спектра электромагнитных колебаний в значительной мере условны и частично перекрываются. В области перекрытия возможны методы генерации и детектирования свойственные как одному, так и другому участку. Субмиллиметровые волны, например, могут генерироваться с помощью умножительных кристаллов, туннельных диодов, диодов Шотки и т.д. Их регистрацию в физическом эксперименте для умножительных кристаллов осуществляют, как правило, методами свойственными оптическому диапазону – охлажденными вплоть до температуры жидкого гелия тепловыми приемниками.

Для количественных характеристик электромагнитного излучения применяют различные единицы измерения. Выбор той или иной шкалы определяется удобством ее для данной области физики.

При различной частоте электромагнитных колебаний одна и та же энергия переносится различным количеством фотонов. С понижением частоты энергия

фотона h v становиться малой, и с высокой степенью точности допустимо считать, что энергия волн может изменяться непрерывно. Такая ситуация имеет место во всем радиодиапазоне. Поэтому в нем хорошо соблюдаются законы, полученные классической физикой без привлечения квантовых представлений. В ряде случаев законы классической физики применимы и в оптическом диапазоне.

В учебно-методическом пособии рассмотрены классификация и спектральный анализ сигналов. Приведены примеры разложений в ряд Фурье, которые наглядно демонстрируют спектральные характеристики сигналов, используемых в качестве управляющих сигналов при модуляциях. Для выполнения практических работ описаны характеристики и режимы работы генераторов и осциллографов, а так же представлены варианты теоретических и практических заданий.

# Классификация сигналов

Совершенно очевидно, что информация, заключенная в сигнале, объективно будет полезна получателю лишь в том случае, когда передаваемое заключает себе новое, непредвиденное  $\lceil 1 \rceil$ . Следовательно,  $\overline{B}$ что-то сигнал в аналитическом отношении должен представляться получателю случайной функцией времени. Таким образом, по временной зависимости можно разделить сигналы на де-терминированные и случайные.

Детерминированные сигналы - сигналы, значения которых в любой момент времени полностью известны, т. е. предсказуемы с вероятностью, равной единице.

Случайные сигналы - сигналы, значение которых в любой момент времени невозможно предсказать с вероятностью, равной единице.

Все сигналы, несущие информацию, являются случайными, так как полностью детерминированный (известный) сигнал информации не содержит (он может быть создан вместе приема без передачи). Несмотря на то, что полностью детерминированные сигналы не применяются, они представляют удобную модель при анализе радиотехнических систем.

Принято различать детерминированные сигналы трех основных классов: управляющие, высокочастотные немодулированные и модулированные.

Управляющие (модулирующие) сигналы - сравнительно низкочастотные колебания, содержащие информацию, которые не могут быть непосредственно использованы для передачи на большие расстояния с помощью электромагнитных колебаний. Управляющие сигналы делятся на три группы:

- 1. Аналоговые (непрерывные) сигналы, являющиеся функцией времени, повторяющейся закон изменения соответствующей физической величины.
- 2. Дискретные сигналы, представляющие собой последовательность импульсов, амплитуды которых соответствуют значениям физической величины в дискретные моменты времени.

3. Дискретные по времени и квантованные по уровню сигналы, являющиеся последовательностью импульсов, амплитуды которых могут принимать только ограниченное число фиксированных значений. Эти последовательности, представленные цифровыми кодами, называют цифровыми сигналами.

Реальные физические процессы (температура, давление и т.п.) преобразуются в электрические сигналы, которые являются функциями времени. Функция времени – математическая модель сигнала может быть представлена в виде графика, таблицы, или аналитического выражения. В дальнейшем под термином сигнал будем понимать функцию времени, адекватную электрическому сигналу. Поскольку временные функции параметров физических процессов имеют непрерывно меняющиеся значения, то и их электрические аналоги сигналов, получаемые в преобразователях физических величин, имеют непрерывно изменяющуюся во времени функцию. По этой причине термин «аналоговый» стал синонимом слова «непрерывный».

Высокочастотные немодулированные сигналы - это высокочастотные колебания, которые способны распространяться в виде электромагнитных волн на большие расстояния.

Например: километровые ( $\lambda = 10 \div 1$  км,  $v = 30 \div 300$  кГц), метровые ( $\lambda = 10 \div 1$  м,  $v=30\div 300$  MF<sub>I</sub>, *deutimemposine* ( $\lambda=100\div 10$  cm,  $v=300\div 3000$  MF<sub>I</sub>), *ceemosine* ( $\lambda$ менее 0,1мм,  $\nu$  выше 3ТГц), где

$$
\lambda = c \cdot T = \frac{c}{f},
$$

 $T$ — период колебания,  $f$ — частота,  $c=3.10^8$  м/с.

Модулированные сигналы - высокочастотные колебания, один или несколько параметров которых промодулирован (изменен) колебанием управляющего сигнала по какому-либо закону (функции). Модулированные сигналы так же способны распространяться в виде электромагнитных волн на большие расстояния. Для модуляции используется амплитудная (АМ), частотная (ЧМ), фазовая

(ФМ), импульсная (ИМ) и ряд других более сложных способов изменения параметров сигнала.

Теория сигналов включает в себя как вопросы анализа сигналов (изучения их свойств), так и их синтеза (нахождения сигналов, обладающих заданными свойствами). Чтобы упростить и обобщить ряд положений теории сигналов, реальные сигналы идеализируют, вместо них рассматривают детерминированные сигналы, заданные на полубесконечном или бесконечном интервалах времени. Все физические сигналы являются вещественными, однако в теории сигналов и при исследовании различных радиотехнических систем широко пользуются понятием комплексного сигнала вида  $\hat{s}(t) = a(t) + i \cdot b(t)$ .

# Спектральный анализ сигналов

В настоящее время для спектрального анализа сигналов используется сравнительно небольшое количество полных и ортогональных систем базисных функций. Наибольшее применение нашли тригонометрические и комплексные экспоненциальные базисы, на которых строится классический спектральный анализ сигналов. Однако в ряде случаев используются и другие базисные функции. Выбор системы базисных функций предопределяется видом сигналов, задачами и методом анализа (или синтеза).

В теории сигналов и радиотехнических цепей широко используется гармоническое колебание. Гармонический сигнал

$$
s(t) = A\cos(\omega_0 t + \varphi) = \Re[\hat{A}e^{i\omega_0 t}]
$$

удобно представить в виде комплексного сигнала, отображаемого вектором на комплексной плоскости. При этом сигнал записывается как действительная часть комплексного сигнала.

Если исходный сигнал  $f(t)$  является периодической функцией с периодом  $T$ , то его можно представить (разложить) в виде ряда Фурье

<span id="page-6-0"></span>
$$
f(t) = \frac{a_0}{2} + \sum_{n=1}^{\infty} (a_n \cos n \omega_0 t + b_n \sin n \omega_0 t)
$$
,

где  $a_0/2$  — постоянная составляющая сигнала,  $a_0, a_1, \ldots, a_n, \ldots$  и  $b_1, b_2, \ldots, b_n$  — постоянные, называемые коэффициентами Фурье, определяются формулами

$$
a_n = \frac{2}{T} \int_{-\frac{T}{2}}^{\frac{T}{2}} f(t) \cos n \omega_0 t \, dt \, , \, b_n = \frac{2}{T} \int_{-\frac{T}{2}}^{\frac{T}{2}} f(t) \sin n \omega_0 t \, dt \, .
$$

Ряд (3) сходится, если исходная функция  $f(t)$  удовлетворяет условиям Дирихле, т. е. она ограничена и имеет на периоде  $2\pi$  конечное число разрывов, а также конечное число максимумов и минимумов.

Разложение (3) можно записать в несколько иной форме:

<span id="page-7-2"></span><span id="page-7-1"></span><span id="page-7-0"></span>
$$
f(t) = \frac{a_0}{2} + \sum_{n=1}^{\infty} A_n \cos\left(n \omega_0 t - \varphi_n\right),
$$

где  $A_n = \sqrt{a_n^2 + b_n^2}$  и  $\varphi_n = \arctg \frac{b_n}{a_n}$ . Наконец, сигнал  $f(t)$  может быть представлен

(разложен) и в комплексном экспоненциальном базисе

$$
f(t) = \frac{1}{2} \sum_{n = -\infty}^{+\infty} \hat{A}_n e^{in\omega_0 t}
$$
  
c koэффициентами 
$$
\frac{\hat{A}_n}{2} = \frac{1}{T} \int_{-\frac{T}{2}}^{\frac{T}{2}} f(t) e^{in\omega_0 t} dt.
$$

Совокупность гармонических составляющих, на которые раскладывается функция  $f(t)$ , называется спектром или спектральной плотностью функции. Спектр периодической функции сложной формы, как вытекает из разложения (3), (5) или (6) состоит из постоянной составляющей и множества гармонических составляющих, частоты которых образуют дискретный ряд значений  $n\omega_0(n=1,2,3...)$ , кратных основной частоте колебаний  $\omega_0$ . Амплитуды гармонических составляющих (или сокращенно гармоник) равны  $A_n$ , а начальные фазы  $\varphi_n$ . Такой спектр называется дискретным, или линейчатым. В разложении (6) суммирование членов происходит как по положительным, так и по отрицательным *п*. Это означает, что комплексный ряд Фурье содержит гармоники не только с положительными, но и с отрицательными частотами. Совершенно ясно, что

последние никакого физического смысла не имеют. Они появляются только как следствие формального представления тригонометрических функций в виде совокупности показательных функций с мнимым аргументом.

Очевидно, гармонические колебания с отрицательной частотой по аналогии с колебаниями, имеющими положительную частоту, можно представлять в виде вектора, который вращается на плоскости с постоянной угловой скоростью по часовой стрелке.

В общем случае гармонические колебания, входящие в состав спектра, будут, по-видимому, иметь различные амплитуды и фазы. Чтобы получить наглядное представление о спектре, целесообразно воспользоваться графиками - так называемыми спектральными диаграммами. Различают два типа диаграмм: амплитудные и фазовые. При построении их по оси абсцисс откладывают частоты гармонических колебаний, а по оси ординат - значения амплитуд или соответственно начальных фаз (углов  $\varphi_n$ ).

Аппроксимация (и собственно разложение) произвольного сигнала  $f(t)$ , заданного на конечном интервале времени  $(t_0, t_0 + T)$ , осуществляется рядом Фурье только на этом интервале. Вне этого интервала левая и правая части выражений (3), (5) или (6) могут не совпадать (в смысле средней квадратичной ошибки аппроксимации  $\sigma^2$ ).

Если  $f(t)$  – периодическая функция с периодом  $T = 2\pi/\omega_0$ , равным периоду базисных функций, то равенства (3), (5) и (6) справедливы на каждом периоде  $T$ при произвольном значении  $t_0$  (например, при  $t_0 = 0$ ,  $T/4$ ,  $T/2$  и т. д.), т. е. на бесконечном интервале времени  $(-\infty, +\infty)$ . Следовательно, любая периодическая функция  $f(t)$ , заданная на бесконечном интервале времени  $(-\infty, +\infty)$ , может быть представлена тригонометрическим (3), (5) или комплексным (6) рядами Фурье при условии, что период функции  $f(t)$  совпадает с периодом базисных функций.

Воспользуемся комплексным рядом Фурье для определения спектра периодического сигнала  $f(t)$ , являющегося периодической последовательностью импульсов (функций)  $x(t)$ . Тогда комплексные коэффициенты ряда Фурье, согласно [1], будут равны

$$
\frac{\hat{A}_n}{2} = \frac{1}{T} \int_{-\infty}^{\infty} x(t) e^{-in\omega_0 t} dt = \frac{1}{T} \hat{G}(n\omega_0).
$$

Комплексная функция частоты  $\hat{G}(n\omega_0)$  в формуле (7) является спектральной характеристикой или спектральной плотностью одиночного импульса  $x(t)$ , определяемой на частоте  $n\omega_0$ 

<span id="page-9-2"></span>
$$
\hat{G}(n\omega_0) = \int_{-\infty}^{\infty} x(t) e^{-in\omega_0 t} dt.
$$

Одиночный импульс (*непериодический сигнал*)  $x(t)$ , заданный на бесконечной оси времени  $(-\infty, +\infty)$ , включающей интервал времени  $(t_1, t_2)$  где он определен, и интервалы времени, когда он тождественно равен нулю, можно получить как предел периодической последовательности импульсов  $x(t)$  при устремлении периода T к бесконечности  $x(t) = \lim_{x \to t} f(t)$ . Тогда временное и частотное представление непериодического сигнала, заданного на интервале  $(-\infty, +\infty)$ , можно записать как [1]:

$$
x(t) = \frac{1}{2\pi} \int_{-\infty}^{\infty} \hat{G}(\omega) e^{i\omega t} d\omega,
$$
  

$$
\hat{G}(\omega) = \int_{-\infty}^{\infty} x(t) e^{-i\omega t} dt.
$$

Формулы (9) составляют пару преобразований Фурье. Необходимым условием применимости преобразования Фурье к функции  $x(t)$  является ее абсолютная интегрируемость

<span id="page-9-1"></span><span id="page-9-0"></span>
$$
\int_{-\infty}^{\infty} |x(t)| dt < \infty ,
$$

т. е. интеграл (10) должен сходиться.

# Спектры простейших периодических функций

Рассмотрим некоторые примеры разложений в ряд Фурье простейших периодических функций. Рассматриваемые примеры наглядно продемонстрируют спектральные характеристики сигналов, используемых в качестве управляющих сигналов при модуляциях.

## 1. Последовательность импульсов прямоугольной формы.

Пусть  $f(t)$  определяет периодическую последовательность прямоугольных импульсов напряжения с амплитудой  $U$ , продолжительностью  $t<sub>u</sub>$  и периодом следования Т (рис.1).

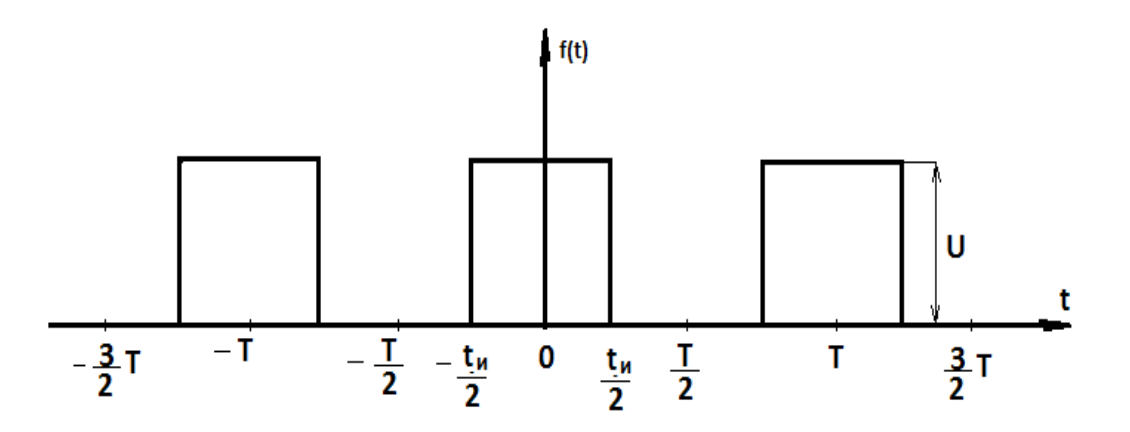

Рис. 1. Периодическая последовательность импульсов прямоугольной формы

Так как при выбранном начале отсчета времени (точка 0, рис.1) функция  $f(t)$ оказывается четной, ее спектр будет содержать только косинусоидальные гармоники и постоянную составляющую. Амплитуды этих гармоник согласно (4), равны

$$
a_n = \frac{2}{T} \int_{\frac{-T}{2}}^{\frac{+T}{2}} f(t) \cos n \omega t \, dt = \frac{4}{T} \int_{0}^{\frac{T}{2}} \cos n \omega t \, dt
$$

$$
b_n = \frac{2}{T} \int_{\frac{-T}{2}}^{\frac{+T}{2}} \sin n \omega t \, dt = 0.
$$

$$
U_{n} = a_{n} = \frac{4}{T} \int_{0}^{\frac{t_{u}}{2}} U \cos n \omega t \, dt = \frac{4}{T} U \frac{\sin n \omega t}{n \omega} \Big|_{0}^{\frac{t_{u}}{2}} = \frac{2}{\pi} U \frac{\sin \frac{n \omega t_{u}}{2}}{n},
$$
  

$$
U_{0} = \frac{a_{0}}{2} = \frac{2}{T} \int_{0}^{\frac{t_{u}}{2}} U \, dt = U \frac{t_{u}}{T}.
$$

Таким образом, ряд Фурье рассматриваемой функции принимает вид

$$
f(t)=u(t)=U\left[\frac{t_u}{T}+\frac{2}{\pi}\frac{\sum_{n=1}^{\infty}\sin\frac{n\Omega t_u}{2}}{n}\cos n\Omega t\right].
$$

Спектральную плотность рассматриваемой функции можно представить на диаграмме.

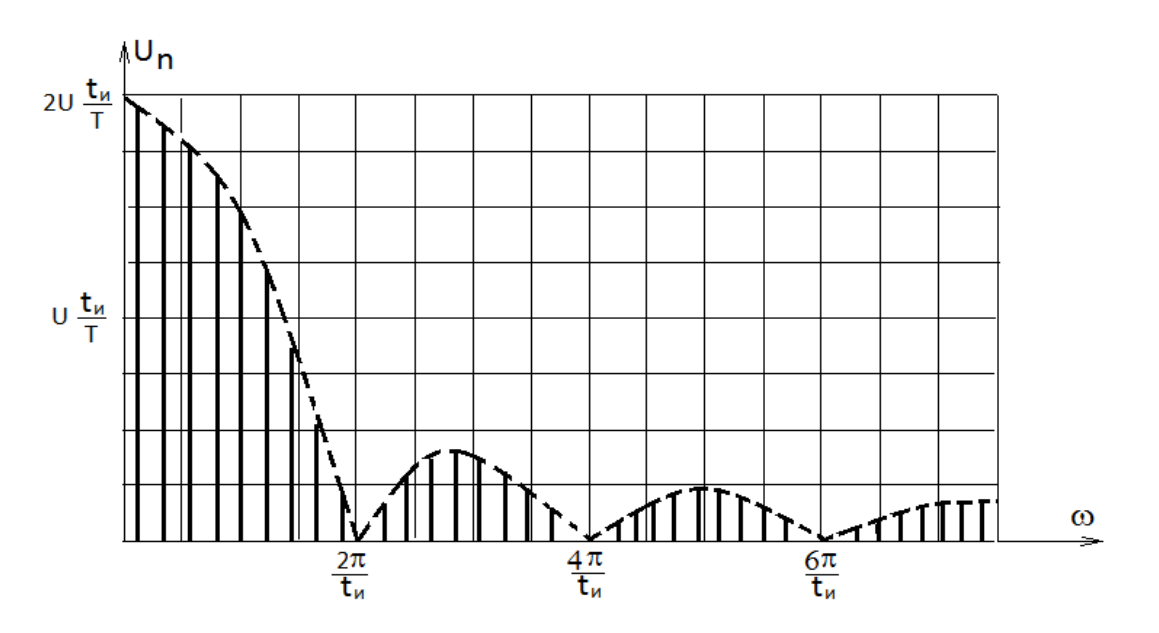

Рис. 2. Спектральная диаграмма импульсов прямоугольной формы

Амплитуды  $U_n$  гармоник при различных *n* зависят от величины  $\left|\sin \frac{n\Omega t_u}{2}\right|/n$ , а начальные фазы определяются знаком функции  $\sin \frac{n\Omega t_u}{2}$ .

На диаграмме представлены спектральные диаграммы, вычисленные для соотношения  $\frac{t_u}{T} = \frac{1}{10}$ . Из рисунка видно, что огибающая спектра, а, следовательно, и спектральная функция в точках  $2\pi/t_u$ ,  $4\pi/t_u$ ,  $6\pi/t_u$  и т.д. обращается в нуль. Фазы различных составляющих при переходе через эти точки меняются скачком на  $\pi$ . (Мы полагаем, что на интервале  $0 \le \omega \le 2\pi t_u$  значения  $\theta_m = 0$ ).

#### **Амплитудно-модулированные сигналы**

Рассмотрим гармоническое колебание, которое имеет частоту ω достаточную для распространения электрического сигнала на большие расстояния и изменяется по закону:

$$
U(t)=U_m\cos(\omega_0 t+\varphi).
$$

Наложить информацию на это колебание можно путем медленного, по сравнению с периодом, изменения его амплитуды  $U_m$ , частоты  $\omega_0$  или фазы  $\varphi$ .

Амплитудно-модулированный (АМ) сигнал получается путем перемножения двух сигналов. Один содержит информацию, а другой является несущим. Пусть электрический управляющий сигнал и несущее колебание (рис. 3) изменяются в соответствии со следующими выражениями:

<span id="page-12-0"></span>
$$
U_1(t)=U_0+U_{1m}\cos\Omega t, U_2(t)=U_{2m}\cos\omega_0 t,
$$

где  $U_0$  >0 – постоянная составляющая сигнала,  $U_{1m}$  и  $U_{2m}$  – амплитуды информационного сигнала и несущего колебания,  $\Omega$ ,  $\omega_0$  – частота информационного сигнала и несущего колебания соответственно.

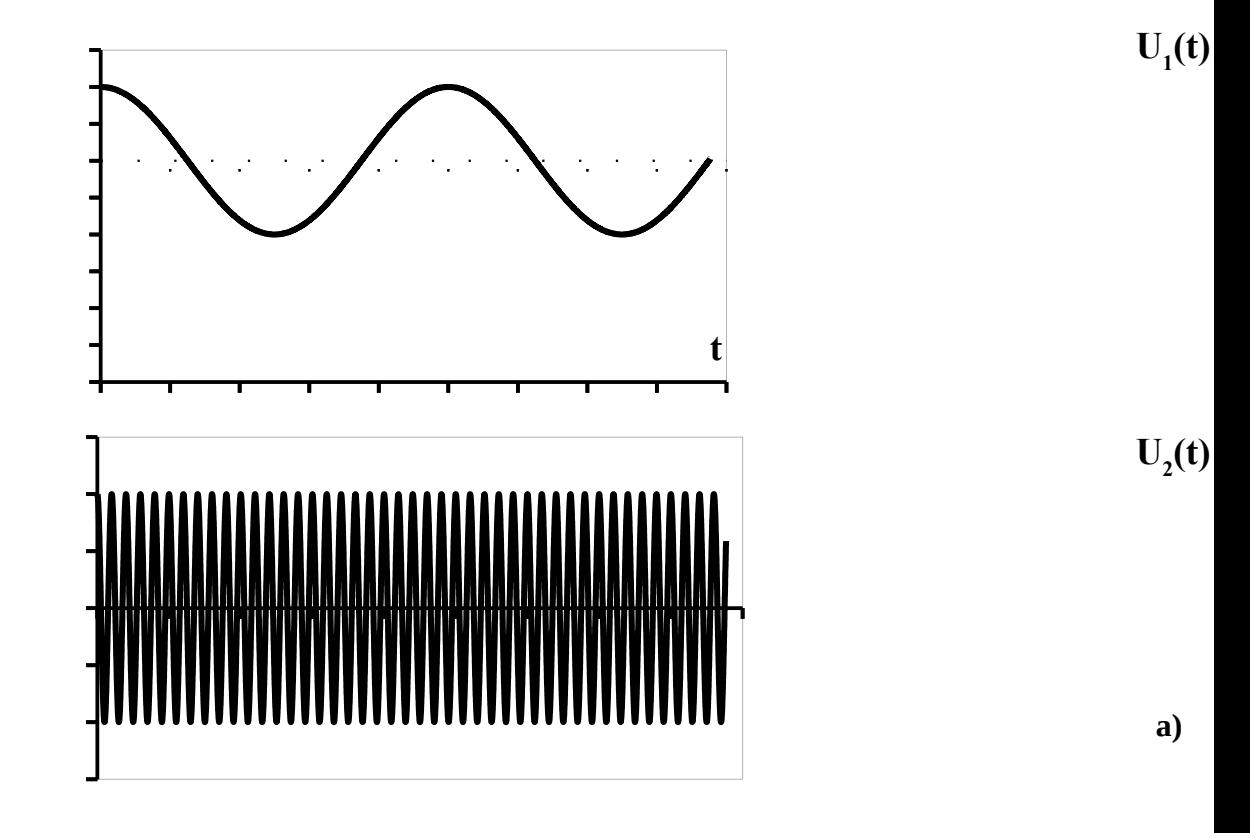

*Рис. 3. Электрические сигналы: а) управляющий б) несущий.*

При амплитудной модуляции происходит изменение амплитуды модулированного колебания при постоянной начальной фазе:

$$
U_{am}(t) = U_1(t) \cdot \cos(\omega_0 t + \varphi).
$$

Тогда для сигналов, описанных в [\(15\),](#page-12-0) получим так называемую *однотональную* модуляцию (модуляцию одной частотой):

$$
U_{am}(t) = U_1(t) \cdot U_2(t) = (U_0 + U_{1m} \cos \Omega t) \cdot (U_{2m} \cos \omega_0 t) = ...
$$
  
...=  $U_0 U_{2m} \cos \omega_0 t + \frac{1}{2} U_{1m} \cdot U_{2m} \cos (\omega_0 + \Omega) t + \frac{1}{2} U_{1m} \cdot U_{2m} \cos (\omega_0 - \Omega) t$ 

Введем обозначения  $U_m = U_0 \cdot U_{2m}$  – амплитуда промодулированного сигнала и  $M = \frac{U_{1m}}{U_{1m}}$  $U_{0}$ – коэффициент модуляции. С учетом введенных обозначений, получим

.

выражение для АМ сигнала однотональной модуляции в следующем виде:

$$
U_{am}(t) = U_m \cos \omega_0 t + \frac{1}{2} U_m M \cos (\omega_0 + \Omega) t + \frac{1}{2} U_m M \cos (\omega_0 - \Omega) t.
$$

Вид АМ сигнала показан на рис. 4, а его спектральная диаграмма, соответствующая его спектральной плотности, на рис. [5](#page-13-0)

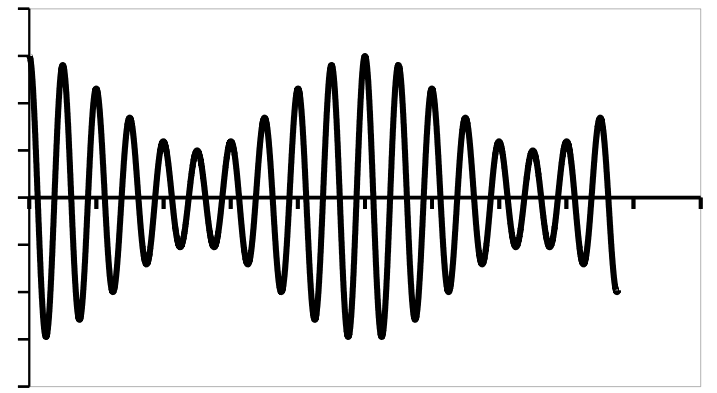

*Рис. 4. Амплитудно-модулированный сигнал.*

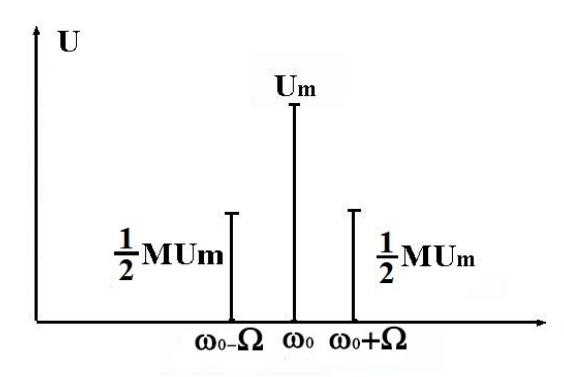

<span id="page-13-0"></span>*Рис. 5. Спектральная диаграмма однотонального амплитудно-модулированного сигнала*

Таким образом, спектр радиочастотного колебания при амплитудной модуляции гармоническим сигналом состоит из трех составляющих: нижней боковой, несущей и верхней боковой гармоник. Видно, что амплитуды боковых составляющих зависят от коэффициента модуляции М. Допустим, что управляющий (модулирующий) низкочастотный сигнал имеет произвольный периодический (многотональный) вид с постоянной составляющей *U*<sub>0</sub>>0, представленный в виде:

<span id="page-14-2"></span><span id="page-14-1"></span>
$$
U(t) = U_0 + \sum_{i=1}^N U_i \cos\left(\Omega_i t + \varphi_i\right),
$$

здесь частоты  $\Omega_i$  образуют упорядоченную возрастающую последовательность  $\Omega_1 \leq \Omega_2 \leq \ldots \leq \Omega_N$ , в то время, как амплитуды  $U_i$  и начальные фазы  $\varphi_i$  произвольны. Тогда АМ сигнал с несущей, имеющей постоянную фазу  $\varphi_0$ , будет иметь ВИД

$$
U_{am}(t) = U_m \Biggl\{ \cos \left( \omega_0 t + \varphi_0 \right) + \frac{1}{2} \sum_{i=1}^N M_i \cos \left( \left[ \omega_0 + \Omega_i \right] t + \varphi_0 + \varphi_i \right) + \frac{1}{2} \sum_{i=1}^N M_i \cos \left( \left[ \omega_0 - \Omega_i \right] t + \varphi_0 - \varphi_i \right) \Biggr\},\,
$$

где  $M_i = U_i/U_0$  – парциальные (частичные) коэффициенты модуляции. Спектральные диаграммы сигналов (19) и (20) можно представить в на рис. 6.

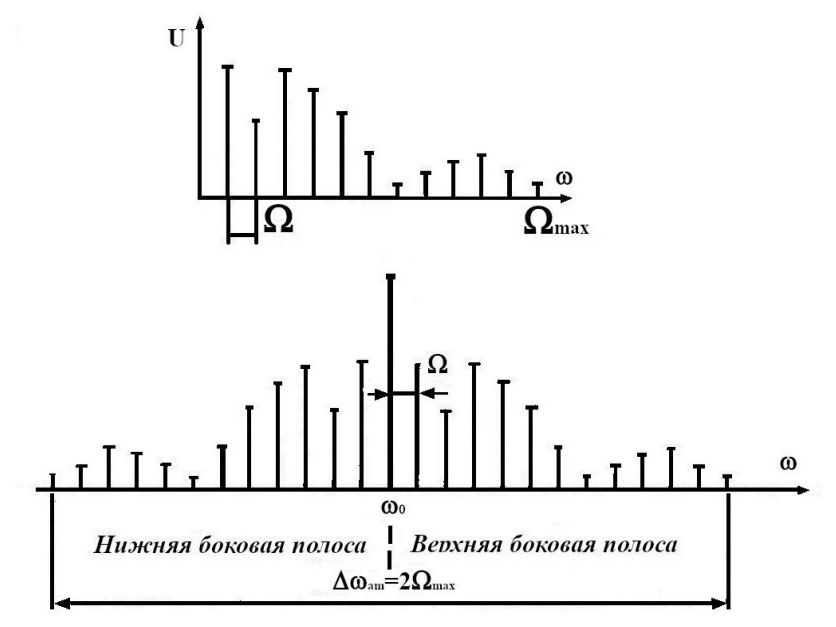

<span id="page-14-0"></span>Рис. 6. Спектральные диаграммы многотонального управляющего и амплитудно-модулированного сигнала.

Спектр верхней (правой) боковой полосы модулированного колебания подобен спектру управляющего сигнала. Нижняя (левая) боковая полоса представляет собой зеркальное отображение верхней боковой полосы, т. е. амплитудный спектр модулированного колебания симметричен относительно частоты  $\omega_{\scriptscriptstyle 0}$ . Если ширину спектра модулирующего сигнала определить как Ω*max* , то ширина спектра АМ сигнала равна Δω*am*=2Ω*max* .

В АМ колебании величина М также может быть определена как

$$
M = \frac{U_{\text{max}} - U_{\text{min}}}{U_{\text{max}} + U_{\text{min}}},
$$

где *U max* и *U min* – максимальное и минимальное значение амплитуды АМ колебания. *М* обычно выбирают в диапазоне 0<*M* <1 . При *М* =0 АМ модулированный сигнал превращается в несущий сигнал, если  $\mathcal{M}=1$ , то  $\mathcal{U}_{\max} = \mathcal{U}_{\mathcal{m}}$  и  $\mathcal{U}_{\min} = 0$ . Дальнейшее увеличение *М* ведет к нежелательным искажениям формы передаваемого сигнала.

В случае модуляции *непериодическим сигналом*  $U(t) = U_0 + k_A s(t)$  можно, аналогично вышеизложенному, указать, что спектральная плотность  $\:\hat{G}_{\scriptscriptstyle U}(\omega)\:$  огибающей АМ сигнала есть сумма спектральной плотности  $\hat{G}(\omega)$  непериодического сигнала  $s(t)$  (с точностью до множителя  $k_A$ ) и спектральной плотности постоянной составляющей  $|U_{\mathfrak{g}},$  равной  $2\,\pi\,U_{\mathfrak{g}}\,\delta(\omega)$  . В результате амплитудной модуляции спектральная плотность огибающей, сосредоточенная в области низких частот, «раздваивается» и переносится в область высоких частот, смещаясь на  $\pm \omega_0$ . Т.е. спектральная плотность  $\hat{G}_{am}(\omega)$  AM колебания имеет две составляющие 1/2 $\hat{G}_{_U}(\omega-\omega_0)$  и 1/2 $\hat{G}_{_U}(\omega+\omega_0)$ , сконцентрированные вблизи частот  $\omega_0$  и  $-\omega_{0}$  соответственно. Ширина спектра, так же как и для модулирования периодическим сигналом, вдвое превышает ширину спектра  $\,\Delta\,\omega_{_U}\,$ огибающей.

Достоинством амплитудной модуляции является простота схемных реализации. Недостаток – большая часть общей генерируемой мощности расходуется на передачу колебания несущей частоты, которое не несет передаваемой информации. Эта часть при *М=*1 составляет 67%. Устранить данный недостаток мож-

но исключением из АМ колебания составляющей несущей частоты. Амплитудная модуляция без несущей называется *балансной модуляцией* (БМ).

В предположении, что управляющий сигнал задается выражением [\(19\)](#page-14-2) с учетом *U*<sub>0</sub>=0 можно получить выражение АМ сигнала, не содержащей несущей частоты. В общем виде балансно-модулированное колебание можно записать

$$
U_{\scriptscriptstyle BM} = a \cdot s(t) = \cos(\omega_0 t) = U(t) \cos(\omega_0 t) ,
$$

где *U* (*t*) – огибающая модулированного колебания. При БМ так же, как и при АМ, передается избыточная информация, поскольку спектр сообщения Δω*am* расширяется в 2 раза (рис. 7).

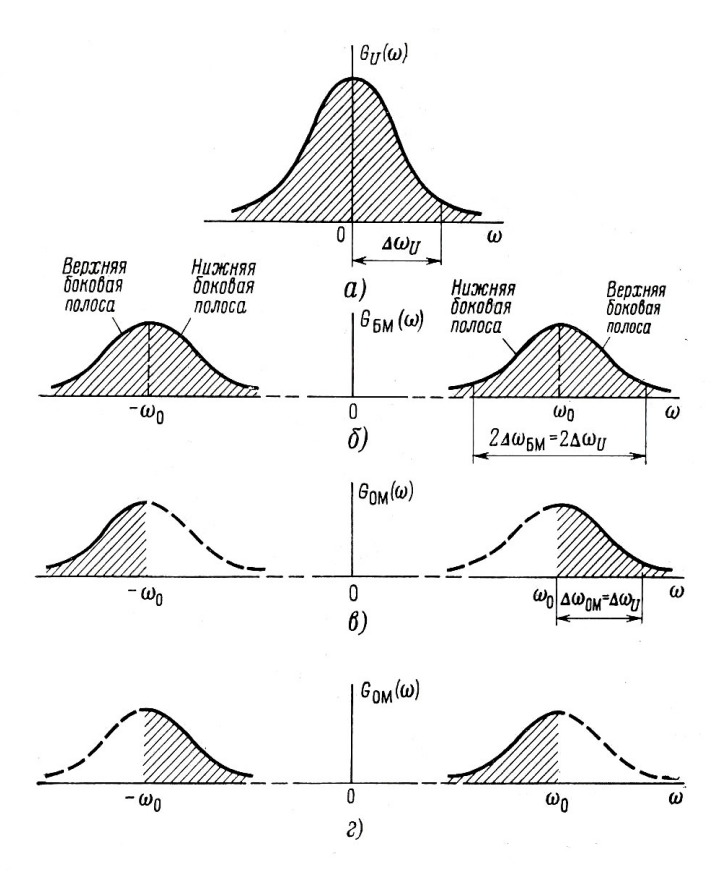

*Рис. 7. Спектральные диаграммы сообщения, балансной и однополосной амплитудной модуляции*

Для восстановления модулирующего сигнала достаточно сохранить в спектре модулированного сигнала лишь одну боковую полосу: либо верхнюю (в), либо нижнюю (г). В обоих случаях спектр останется симметричным относительно вертикальной оси, проходящей через начало координат. Следовательно, любой

из этих спектров соответствует реальному сигналу. Для передачи боковых полос в этом случае требуется только половина полосы частот ( $\Delta \omega_U$  вместо  $2\Delta \omega_U$ при БМ). Такой способ передачи, называемый **однополосной амплитудной модуляцией (ОМ)** с подавлением несущей, позволяет максимально сократить полосу, занимаемую сигналом на оси частот.

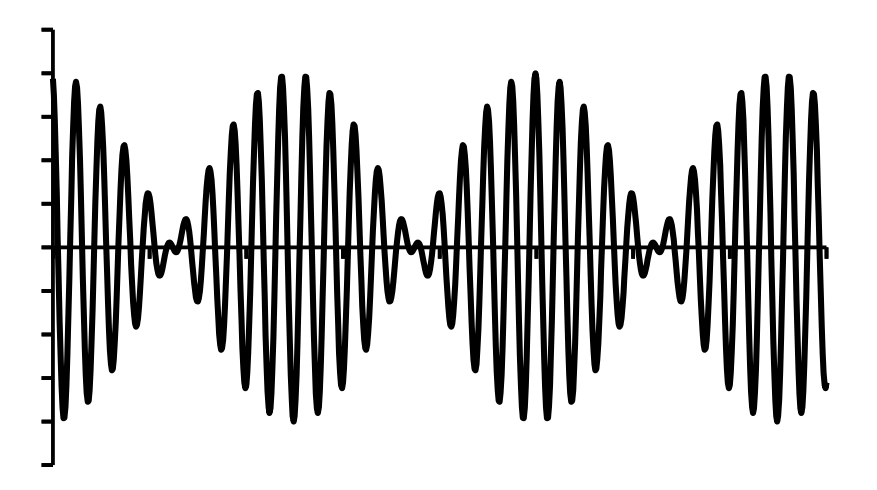

*Рис. 8. Сигнал с балансной модуляцией гармонических сигналов*

# **Сигналы с угловой модуляцией**

При угловой модуляции под действием модулирующего сигнала происходит изменение фазового сдвига  $\varphi(t)$  несущего колебания при постоянной амплитуде  $U_{\text{o}}$ . Модулированный сигнал принимает вид

$$
U(t)=U_0\cos[\omega_0 t+\varphi(t)]=U_0\cos\Phi(t)
$$

или в комплексной форме

<span id="page-17-0"></span>
$$
\hat{U}(t) = \hat{u}(t) \exp[i \omega_0 t],
$$

где  $\hat{u}(t) = U_0 \exp[i \varphi(t)]$  – комплексная огибающая колебания.

На комплексной плоскости колебание [\(23\)](#page-17-0) отображается вектором ОА длиной  $U_0$  (рис. [9](#page-18-0)).

Если плоскость вращается с постоянной угловой частотой  $\ket{\omega_{\text{o}}}$  , то начальная  $\phi$ аза  $\varphi(t)$  вектора ОА, в отсутствие модуляции постоянная и равная  $\varphi$ , медленно изменяется в процессе модуляции. Мгновенное значение модулированного колебания [\(23\)](#page-17-0) определяется проекцией *U* (*t*) вектора ОА на вращающуюся действительную ось.

Изменение фазового сдвига  $\varphi(t)$  происходит как при модуляции мгновенной частоты, так и при модуляции непосредственно фазового сдвига  $\varphi(t)$  колебания. Поэтому различают два вида угловой модуляции: *частотную* и *фазовую*.

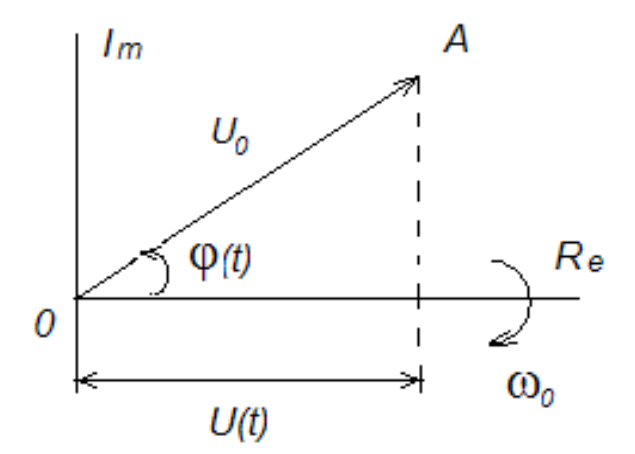

<span id="page-18-0"></span>*Рис. 9. Комплексное представление сигнала с угловой модуляцией.*

При *частотной модуляции* имеет место линейная связь между мгновенной частотой  $\omega(t)$  сигнала [\(23\)](#page-17-0) и модулирующим сигналом

<span id="page-18-2"></span>
$$
\omega(t) = \omega_0 + \omega_d s(t) ,
$$

где  $\omega_{_d}$  *– девиация частоты*, т. е. максимальное отклонение частоты  $\omega(t)$  от  $\omega_{_0}$ и *s*(*t*) – нормированная модулирующая функция, т. е. |*s*(*t*)|*max*=1 . Полная фаза Φ(*t*) частотно-модулированного (ЧМ) колебания определяется как интеграл мгновенной частоты

 $\Phi(t) = \int \omega(t) dt + \varphi = \omega_0 t + \omega_d \int s(t) dt + \varphi = \omega_0 t + \varphi(t)$ , где фазовый сдвиг  $\varphi(t) = \omega_d \int s(t) dt + \varphi$ .

Таким образом, фазовый сдвиг <sup>φ</sup> (*t*) ЧМ колебания изменяется по закону интеграла от модулирующего сигнала *s*(*t*) .

При *фазовой модуляции* в соответствии с модулирующим сигналом *s*(*t*) изменяется фазовый сдвиг

<span id="page-18-1"></span>
$$
\varphi(t) = \varphi + m s(t) ,
$$

где  $\varphi$  – начальная фаза немодулированного колебания,

m – *индекс угловой модуляции*, т. е. максимальное отклонение фазы колебания от начальной фазы <sup>φ</sup> . Учитывая [\(27\)](#page-18-1), полную фазу Φ(*t*) модулированного колебания можно определить по формуле

$$
\Phi(t) = \omega_0 t + m s(t) + \varphi.
$$

Мгновенная частота фазо-модулированного (ФМ) колебания равна

$$
\omega(t) = \frac{d\,\Phi(t)}{d\,t} = \omega_0 + m\,\frac{d\,s(t)}{d\,t}\,,
$$

т. е. изменяется по закону производной от модулирующего сигнала *s*(*t*) .

Ограничимся рассмотрением ЧМ и ФМ колебаний при модуляции гармоническим сигналом, т. е.

$$
s(t)=S\cos(\Omega t).
$$

Сравним основные характеристики сигналов с частотной и фазовой модуляцией.

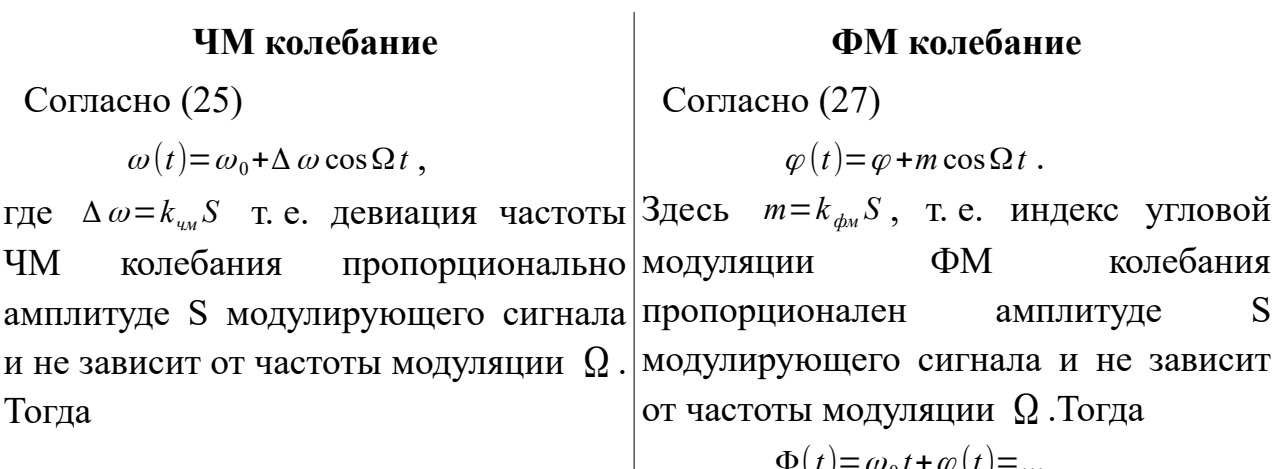

$$
\Phi(t) = \int (\omega_0 + \Delta \omega \cos \Omega t) dt + \varphi = ...
$$
  
=  $\omega_0 t + \Delta \omega \int \cos \Omega t dt + \varphi = ...$   
=  $\omega_0 t + m \sin \Omega t + \varphi$ .

соответственно

$$
\varphi(t) = m \sin \Omega t + \varphi
$$

где

$$
m = \frac{\Delta \omega}{\Omega} \cdot
$$

То есть индекс угловой модуляции m ЧМ пропорционален амплитуде модулирующего сигнала и обратно

<span id="page-19-3"></span>
$$
\Phi(t) = \omega_0 t + \varphi(t) = \dots
$$
  
\n
$$
= \omega_0 t + m \cos \Omega t + \varphi.
$$
  
\n
$$
\omega(t) = \frac{d}{dt} (\omega_0 t + \varphi(t)) = \dots
$$
  
\n
$$
= \omega_0 - m \Omega \sin \Omega t =
$$
  
\n
$$
= \omega_0 - \Delta \omega \sin \Omega t,
$$

где

<span id="page-19-1"></span><span id="page-19-0"></span> $\Delta \omega = m \Omega$ .

<span id="page-19-2"></span>Следовательно, девиация частоты Δ<sup>ω</sup> ФМ пропорциональна амплитуде и част[оте м](#page-17-0)о[дули](#page-19-0)рующего сигнала. С учетом (23) и (36) имеем

пропорционален частоте модуляции. С  $U_{\phi u} = U_0 \cos(\omega_0 t + m \cos \Omega t + \varphi)$  $(23)$  $(32)$ учетом  $\overline{M}$ имеем  $U_{\mu\nu} = U_0 \cos(\omega_0 t + m \sin \Omega t + \varphi)$ 

Наглядное представление о характере полученных зависимостей  $\omega(t)$  и  $\varphi(t)$ при ЧМ и ФМ дают графики, построенные на рис. 10 (а, б) и (в,г).

Из выражений (39) и (40) и приведенных графиков видно, что при однотональной модуляции нельзя определить, является ли сигнал частотно или фазо-

<span id="page-20-1"></span><span id="page-20-0"></span>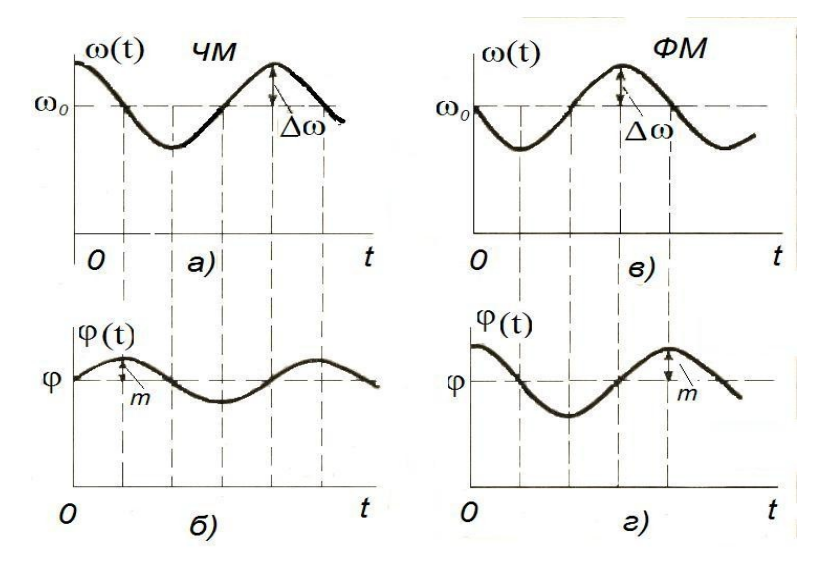

<span id="page-20-2"></span>Рис. 10. Зависимости частоты и фазы при частотной и фазовой модуляции модулированным. Различие между этими видами модуляции проявляется только при изменении частоты модуляции  $\Omega$ .

При ЧМ с увеличением  $\Omega$  девиация частоты  $\Delta \omega$  остается постоянной, а индекс модуляции в соответствии с (34) уменьшается по закону гиперболы рис 11 а), в то время как при ФМ постоянным остается индекс модуляции т, а девиация частоты  $\Delta \omega$  в соответствии с (38) растет по линейному закону рис 11 б).

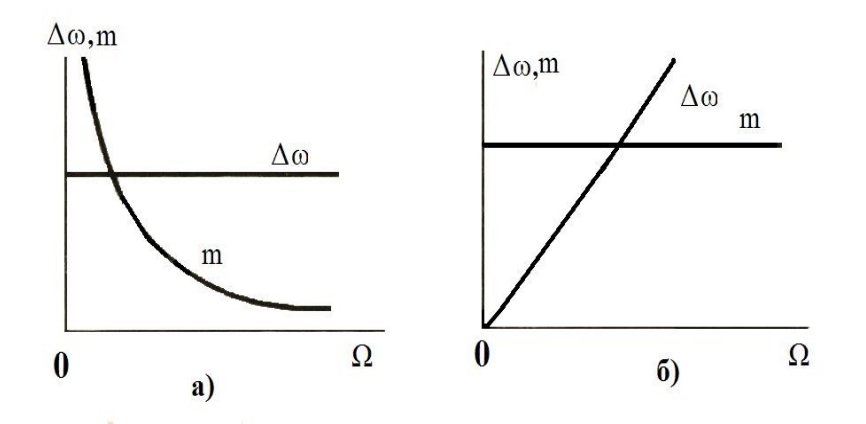

<span id="page-21-0"></span>*Рис. 11. Зависимости девиации и индекса угловой модуляции при ЧМ и ФМ от частоты управляющего сигнала*

Если модулирующий сигнал *s*(*t*) не гармонический, то ЧМ и ФМ колебания различаются по характеру изменения параметров  $\omega(t)$  и  $\varphi(t)$ . На рис. [12](#page-21-1) приведены графики мгновенной частоты  $\omega(t)$  и фазового сдвига  $\varphi(t)$  ЧМ и ФМ колебаний для случая, когда модулирующий сигнал *s*(*t*) имеет вид пилообразной функции. Как следует из рис. [12,](#page-21-1) б) и е) угловая частота ЧМ сигнала изменяется монотонно в соответствии с модулирующим сигналом *s*(*t*) , тогда как частота  $\omega(t)$  ФМ сигнала изменяется скачками.

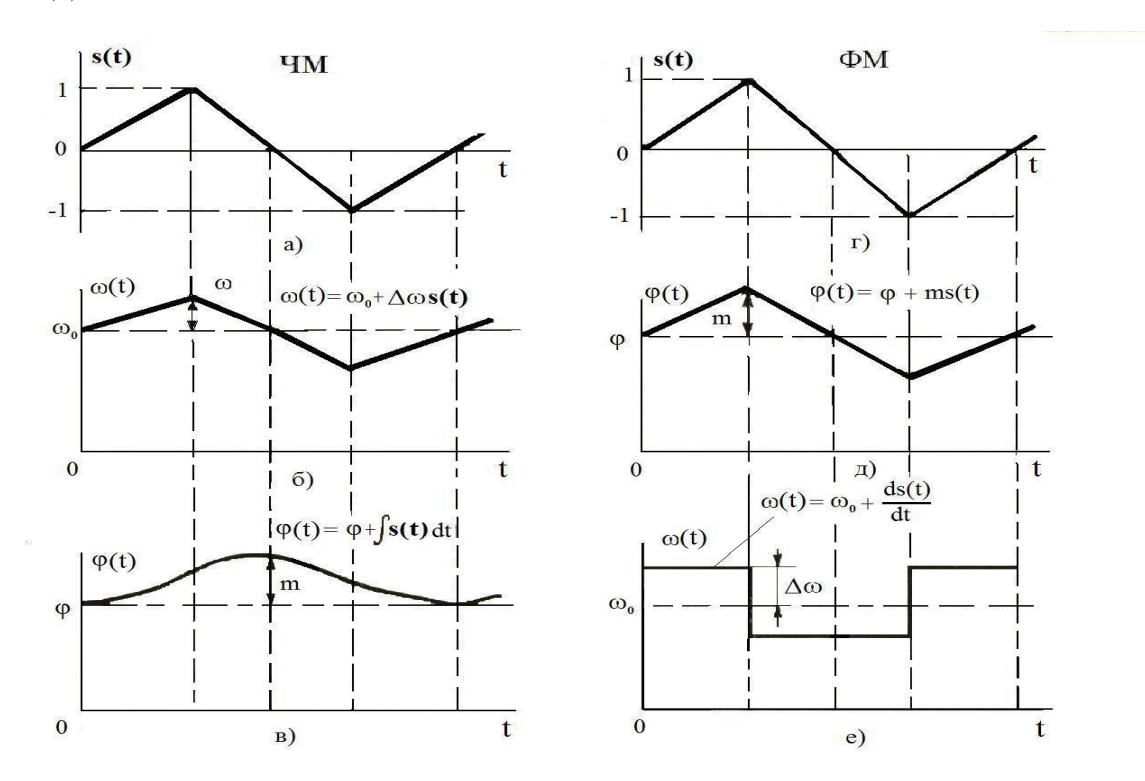

<span id="page-21-1"></span>*Рис. 12. Графики*  $\omega(t)$  *и*  $\varphi(t)$  *ЧМ и ФМ колебания для пилообразного сигнала*  $s(t)$ .

# **Практическая часть**

Рассмотрим некоторые характеристики и режимы работы генераторов и осциллографов для получения, визуализации и определения характеристик электрических сигналов. С целью практического освоения рассмотрим как самые распространенные (но уже достаточно устаревшие), так и некоторые современные приборы.

## **Часть I**

## *Осциллограф двухлучевой С1-55*

Малогабаритный полупроводниковый двухлучевой осциллограф типа С1-55 предназначен для одновременного наблюдения и исследования формы двух электрических процессов путем визуального наблюдения и измерения их временных и амплитудных значений.

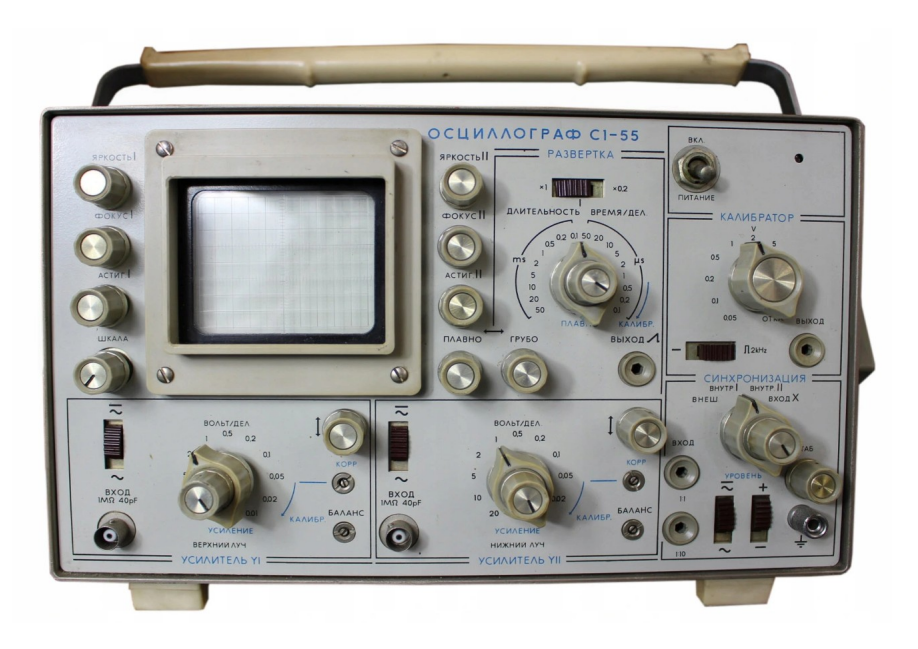

*Рис. 13. Осциллограф двухлучевой С1-55*

## **Технические характеристики:**

Осциллограф С1-55 обеспечивает [2]:

1. Наблюдение формы импульсов обеих полярностей с длительностью от 0,1 мкс до 0,2 с и размахом от 10 мВ до 140 В, а с выносным делителем 1:10 от 100 мВ до 300 В и до 1500 В с высоковольтным делителем.

- 2. Наблюдение периодических сигналов в диапазоне частот от 3Гц до 10 МГц.
- 3. Измерение амплитуд исследуемых сигналов от 30 мВ до 140 В.
- 4. Измерение временных интервалов от 0,1 мкс до 0,2 с.
- 5. Входное сопротивление усилителей при открытом входе 1МОм±3% с параллельной емкостью 40 пФ±10%.
- 6. Вход усилителей: открытый или закрытый.
- 7. Внутренний источник калибровочного напряжения генерирует Побразные импульсы с частотой 2 кГц, амплитудой 0,05; 0,1; 0,2; 0,5; 1; 2; 5; 10; 20; 40 В с погрешностью установки амплитуды и частоты в нормальных условиях не более ±3%.
- 8. Погрешность установки амплитуды и частоты в интервале рабочих условий: не превышает  $\pm 4\%$ .

Общие указания по эксплуатации:

**Внимание!** Шнур питания, предназначенный для подключения осциллографа в сеть, оканчивается вилкой, а шнур питания предназначенный для подключения осциллографа к источнику постоянного напряжения 24 В, оканчивается штекерами с гравировкой полярности. Включение осциллографа в сеть переменного тока с напряжением 220 В и 115В соединительным шнуром, предназначенным для подключения осциллографа к источнику постоянного напряжения 24В, недопустимо, т. к. ведет в выходу осциллографа из строя.

#### **Меры безопасности:**

По требованию электробезопасности осциллограф соответствует 1 классу защиты. В осциллографе имеются напряжения, опасные для жизни, поэтому категорически запрещается работа осциллографом без защитного кожуха и не заземленного корпуса.

## **Органы управления и регулировки**

## *Передняя панель*

- 1. Тумблер «**Вкл. Питание**»: для включения и выключения прибора.
- 2. Ручки «**Яркость I**» и «**Яркость II**»: для установки яркости луча ЭЛТ канала Y1 и Y2 соответственно.
- 3. Ручки «**Фокус I**» и «**Фокус II**»: для фокусировки луча ЭЛТ канала Y1 и Y2 соответственно.
- 4. Ручки «**Астиг I**» и «**Астиг II**»: для устранения астигматизма ЭЛТ канала Y1 и Y2 соответственно.
- 5. Ручка «**Шкала**»: для регулировки освящения шкалы экрана прибора.
- 6. Ручки обозначенные «**↔**», с надписью «**плавно**», «**грубо**»: для перемещения лучей ЭЛТ по горизонтали.
- 7. Клемма корпусная: для заземления корпуса прибора.

### *Канал вертикального отклонения:* **Усилитель YI** (**YII**)

- 1. Тумблер «  $\approx$  » и « ~ »: для выбора открытого или закрытого входа усилителя YI (YII).
- 2. Коаксиальное гнездо «**вход 1МΩ 40 pF**»: для подачи исследуемых сигналов на усилитель YI (YII).
- 3. Большая ручка переключателя «**Вольт/дел**(**ен**)»: для переключения входного аттенюатора канала YI (YII).
- 4. Малая ручка на оси переключателя «**Вольт/дел**(**ен**)» «**Усиление**»: для плавной регулировки коэффициента отклонения усилителя YI (YII).
- 5. Ручка, обозначенная «**↕**»: для перемещения луча канала YI (YII) по вертикали.
- 6. Выведенный шлицом потенциометр «**Корр**»: для калибровки коэффициента отклонения усилителя YI (YII).
- 7. Выведенный шлицом потенциометр «**Баланс**»: для балансировки усилителя YI (YII).

## *Канал горизонтального отклонения:* **Развертка**

- 1. Тумблер « .×1 » « .×0,2 »: для умножения длительности развертки.
- 2. Большая ручка переключателя «**Длительность Время/дел.**»: для переключения длительности развертки.
- 3. Малая ручка на оси переключателя «**Длительность Время/дел.**» «**Плавно**»: для плавной регулировки длительности развертки.
- 4. Гнездо «**Выход** »: для выхода пилообразного напряжения положительной полярности.

### *Синхронизация*

- 1. Большая ручка переключателя вида синхронизации «**Внеш**, **Внутр I**, **Внутр II**, **Вход Х**»: для установки внутренней или внешней синхронизации, а также для подключения входа усилителя «**Х**» к гнезду «**Вход**» синхронизатора.
- 2. Малая ручка на оси переключения вида синхронизации «**Уровень**»: для выбора уровня запуска развертки.
- 3. Ручка «**Стаб**»: для выбора режима работы генератора развертки «ждущий/автоколебательный».
- 4. Гнездо «**Вход**» «**1:1**»: для подачи внешних синхронизирующих сигналов и подачи сигнала на вход «**Х**» без ослабления.
- 5. Гнездо «**Вход**» «**1:10**»: для подачи внешних синхронизирующих сигналов и подачи сигнала на вход «**Х**» с ослаблением в 10 раз.
- 6. Тумблер « **~¯** » и «**~**»: для установки открытого или закрытого входа синхронизации.
- 7. Тумблер «**+**» и «-»: для выбора полярности синхронизации.

## *Калибратор*

- 1. Ручка «**V**»: для установки выходного напряжения калибратора.
- 2. Тумблер «<del>...</del>» и  **2кНz**: для переключения вида калибрационного напряжения.

3. Гнездо «**Выход**»: для выхода калибровочного напряжения.

*Органы управления, расположенные на правой боковой стенке прибора*

1. «**КАЛИБР. ДЛИТ.**» « .×1 » « .×0,2 »: для калибровки коэффициентов развертки.

### **Подготовка осциллографа к включению**

Перед включением прибора в сеть предварительно установить органы управления в следующие положения:

- 1. Ручки «**Яркость I**», «**Яркость II**», «**Фокус I»,** «**Фокус II**», «**Астиг I**», «**Астиг II**»: в среднее.
- 2. Ручка «**Стаб**»: крайнее правое.
- 3. Тумблеры усилителя YI, YII, синхронизации( ≂ и «~»): положение «~».
- 4. Тумблер «**+**» и «-»: положение «+».
- 5. Ручку синхронизации «**Внеш**», «**Внутр I**», «**Внутр II**», «**Вход Х**»: положение «**Внутр I**».
- 6. Большая ручка «**Вольт/дел**(**ен**)» усилителей YI, YII: положение «20».
- 7. Малая ручка на оси переключателя «**Вольт/дел**(**ен**)» «**Усиление**»: крайнее правое.
- 8. Большая ручка «**Длительность Время/дел.**»: положение «0,1 ms».
- 9. Малая ручка на оси переключателя «**Длительность Время/дел.**» «**Плавно**»: крайнее правое.
- 10. Тумблер «  $\times$ 1 » и «  $\times$ 0,2 »: положение «  $\times$ 1 ».

#### **Подготовка к проведению измерений**

Соединить прибор соответствующим шнуром с источником напряжения

и тумблер «Вкл., питание» установить в верхнее положение.

При этом должна загораться сигнальная лампочка.

Через 2-3 минуты после включения прибора следует отрегулировать яркость

и фокусировку линий разверток с помощью ручек «Яркость», «Фокус», «Астигм.».

Если лучей ЭЛТ не будет на экране при максимальной яркости, то необходимо переместить лучи в пределы рабочей части экрана при помощи ручек «↕»,  $\langle\langle \leftrightarrow \rangle\rangle$ .

После этого, не подавая сигнала на выходы усилителей, ручками перемещаем линию развертки в среднее положение рабочей части экрана ЭЛТ и регулировкой «Баланс», выведенного шлицом на переднюю панель, добиться независимости положения линий развертки от переключателя ручек «Вольт/ дел.».

Провести *калибровку коэффициента отклонения усилителей* YI, YII, по калибратору амплитуды. Установить ручку «Вольт./дел.» в положение «0,05», а ручки «Усиление» ‒ по часовой стрелке до отказа.

Ручку «V» калибратора установить в положение «0.2». Тумблер вида калибрационного напряжения – в положение 2кHz,. При помощи прямого кабеля поочередно подать на входы усилителей «YI» и «YII» калибрационное напряжение с гнезда «выход». Установить один из диапазонов развертки, обеспечивающий две параллельные линии изображения прямоугольного импульса калибратора. Ручками «↕» добиться совпадения на экране двух параллельных линий изображения с делением шкалы. Величина изображения при этом должна быть равной четырем делениям. При несоответствии произвести корректировку шлицами «Корр.».

*Для уменьшения погрешности установки за счет толщины линий и перекоса вершины калибровочного импульса необходимо совмещать с линиями шкалы или оба верхних или оба нижних края линии изображения. Совмещение следует производить в точках скрещивания с одной и той же вертикальной линией в середине шкалы.*

После этого прибор готов к работе и можно приступить к выбору режима работы и проведению необходимых наблюдений и измерений.

Для проведения необходимых наблюдений и измерений исследуемых сигна-

лов изображение на экране прибора должно быть устойчивым и иметь величину, удобную для рассмотрения. Также для этого требуется установить необходимый режим работы развертки, вид синхронизации, ослабление входных аттенюаторов, род работы усилителей вертикального отклонения. Режим работы развертки (ждущий, автоколебательный) устанавливается ручкой «Стаб.». Поворотом этой ручки вправо до появления развертки получим автоколебательный режим развертки. Поворотом ручки влево на  $5\div 10^{\circ}$  от точки срыва развертки получим ждущий режим развертки.

**Если известен размах сигнала** ‒ **ручка «Вольт./дел.» устанавливается в положение соответствующее 4 ÷ 6 кратному меньшему значению от величины размаха сигнала. Если размах не известен, но укладывается в диапазон измерений осциллографа - ручка «Вольт./дел.» устанавливается в положение 20 Вольт/дел. с последующим уменьшением до 4 ÷ 6 кратной от величины размаха сигнала.**

# *Режимы развертки осциллографа*

## **Ждущая развертка с синхронизацией исследуемым сигнало**м

Установить ручку выбора рода синхронизации в положение «Внутр. I» или «Внутр. II» в зависимости от используемого канала, ручку «Уровень» ‒ в одно из крайних положений. Если известна приблизительная длительность сигнала, переключатель развертки следует поставить в требуемое положение. Тумблер режима работы усилителя установить в требуемое положение. Подать исследуемый сигнал на гнездо «Вход 1 М  $\Omega$  40 рF» используемого вертикального канала через соединительный кабель. **Вращая ручку «Стаб.» из крайнего левого положения вправо, добиться появления изображения на экране ЭЛТ. Вращением той же ручки в обратную сторону установить ее в положение, при котором развертка срывается. Поворачивая ручку «Уровень» синхронизации, установить ее в такое положение, при котором появляется устойчивое изображение сигнала.** Тумблером полярности синхронизации можно осуществить запуск развертки от положительной или отрицательной части сигнала, установив тумблер в положение «+», «-».

#### **Непрерывная развертка с синхронизацией исследуемым сигналом**

Провести те же операции с прибором, что и для работы в ждущем режиме, необходимо только при отсутствии сигнала на входе повернуть ручку «Стаб.» до появления на экране линии развертки. Подав на одно из гнезд «Вход 1 М  $\Omega$ 40 pF» усилителя «Y» исследуемый сигнал, поворачивая ручку «Уровень» синхронизации, получить устойчивое изображение.

#### **Синхронизация от внешнего источника**

Для синхронизации развертки внешним сигналом необходимо ручку выбора рода синхронизации поставить в положение «Внеш.» и подать сигнал на одно из гнезд «Вход 1:1» или «Вход 1:10». Положение тумблеров «+»,«-» должно соответствовать полярности синхронизирующего сигнала.

#### **Развертка от внешнего источника**

Если для горизонтального отклонения луча необходимо использовать не пилообразное напряжение генератора развертки, а посторонний сигнал, например, для измерения частот методом фигур Лиссажу, для получения синусоидальных и иных форм развертки, то следует установить ручку «синхронизация» в положение «Вход Х», а развертывающее напряжение от внешнего источника падать на одно из гнезд «Вход» – «1:1», или «1:10».

#### **Внешняя модуляция луча по яркости**

Для модуляции внешним сигналом луча по яркости необходимо на гнездо «Вход Z» подать модулирующий сигнал. Для получения неподвижных яркостных меток на экране ЭЛТ необходимо этим же сигналом засинхронизировать развертку.

#### **Измерение временных интервалов**

При изменении временных интервалов необходимо ручку «Плавно» установить в крайнее правое положение. В этом положении ручка «Плавно» развертка калибрована и соответствует градуировке переключателя «Длительность

Время/дел.». Рекомендуется проверит калибровку длительности развертки по внутреннему калибратору, частота следования импульсов которого равна 2 к $\Gamma$ ц $\pm$ 3%.Для этого на вход одного из усилителей подается напряжение с выхода калибратора «Выход» соответствующей амплитуды. Переключатель «Длительность Время/дел.» Поставить в положение «0,5 мс» « .×1 ». При этом должно укладываться 10 периодов на 10 делениях шкалы и при « $0.12$ » – два периода на 10 делениях шкалы. Калибровка производится потенциометрами «Калибр.длит.  $\times 1$ ,  $\times 0.2$ ». Измеряемый временной интервал определяется произведением трех величин: длины измеряемого интервала времени на экране по горизонтали в делениях шкалы, значения величины времени на единицу деления шкалы в данном положении переключателя «Длительность Время/дел.» и значения множителя развертки  $(\cdot \times 1 \cdot \times 0, 2)$ .

Для модуляции можно использовать синусоидальное или импульсное напряжение внешнего источника.

#### **Измерение частоты**

Частоту сигнала можно определить, измерив его период Т:  $f$  =  $\frac{1}{7}$ *T*

Подсчитывают расстояние в делениях целого числа периодов сигнала, укладывающихся наиболее близко к 10 делениям шкалы. Например, пять периодов занимают расстояние 8,45 деления при длительности развертки  $T_p = 2$  мкс/дел.

Тогда искомая частота сигнала равна: *f* = *n*  $\frac{n}{t} = \frac{5}{8,45*2*10^{-6}}$  $5*10^6$  $\frac{16}{16,9}$  = 296  $\kappa \Gamma u$ .

Другим методом измерения частоты является сравнение неизвестной частоты с эталонной частотой по фигурам Лиссажу. В этом случае на вход усилителя вертикального отклонения подается сигнал, частоту которого необходимо изменить, а на усилитель горизонтального отклонения ‒ напряжение от генератора образцовой частоты. При сближении частот на экране появляется вращающийся эллипс, остановка которого указывает на полное совпадение частот. При кратном соотношении частот на экране получается более сложная фигура, причем

частота по вертикали так относится к частоте по горизонтали, как число точек касаний к касательной по горизонтали относится к числу точек касания к касательной по вертикали. Возможно так же определение частоты с помощью яркостных меток, получаемых путем подачи эталонной частоты, кратной с исследуемым сигналом, на гнездо «Вход Z».

#### **Измерение исследуемых сигналов**

Перед проведением измерения амплитуды исследуемого сигнала рекомендуется проверить поочередно *калибровку коэффициента отклонения усилителей* YI, YII, по калибратору амплитуды аналогично указанной выше.

Измерение амплитуды исследуемых сигналов производится следующим образом. На вход усилителя «YI» или «YII» подается исследуемый сигнал. Ручка «Усиление» должна находиться в крайнем правом положении. При помощи ручек «↕», «↔» сигнал совмещается с наружными делениями шкалы и измеряется размах изображения по вертикали в делениях.

Величина исследуемого сигнала в вольтах будет равна произведению измеренной величины изображения в делениях, умноженной на цифровую отметку показаний переключателя «Вольт./дел.». При работе с выносным делителем «1:10» полученный результат необходимо умножить на 10. Точность измерения гарантируется при размере изображения от 3 до 7 делений.

#### **Измерение сдвига фаз**

Двухлучевой осциллограф дает возможность измерения фазового угла между двумя сигналами одинаковой частоты. Фазовый угол измеряется непосредственно на экране электронно-лучевой трубки. Один сигнал подается на вход «Y1», а второй – на вход «YII» . Если подобрать длительность развертки так, что бы один период синусоидального сигнала, равный  $360^{\circ}$ , занимал длину, например 10 делений, то тогда деление шкалы будет соответствовать  $36^{\circ}$ . Совмещая сиг-налы при помощи ручек «↔». Изменяя расстояние в делениях между соответ-ствующими точками изображений двух фаз и умножая его на число градусов,

приходящихся на одно деление, получим сдвиг фаз в градусах.

#### *Генератор сигналов специальной формы многофункциональный Г6-34*

Генератор сигналов специальной формы многофункциональный Г6-34 представляет собой прибор, вырабатывающий сигналы синусоидальной, треугольной, прямоугольной формы, сигналы треугольной формы с регулируемым фронтом и срезом, а также сигналы прямоугольной формы с регулируемым коэффициентом заполнения, имеющий режим ЧМ, АМ, внешнего запуска и предназначенный для исследования, настройки и испытаний систем и приборов, используемых в радиоэлектронике, связи, автоматике, вычислительной и измерительной технике, приборостроении, машиностроении, геофизике, биофизике.

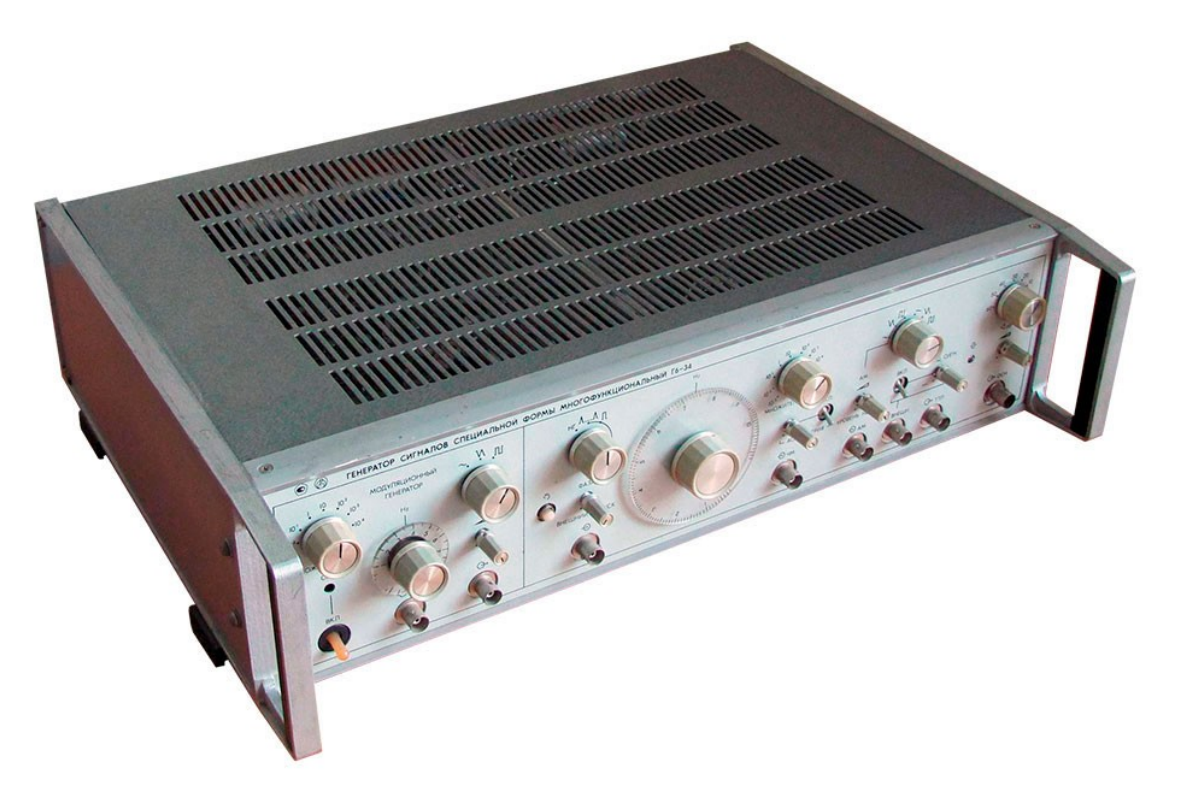

*Рис. 14. Генератор сигналов специальной формы многофункциональный Г6-34*

Генератор сигналов специальной формы многофункциональный Г6-34 построен по структуре функционального генератора аналогового типа с электронным управлением частотой, амплитудой и смещением постоянной составляющей сигнала. Основой генератора является автоколебательная система, представляющая собой линейный преобразователь «напряжение - частота».

# **Технические характеристики:**

1.1. В генераторе имеются [3]:

- основной выход;
- выход встроенного модуляционного генератора;
- дополнительный выход, уровень которого сопряжен с уровнем ТТЛ;

На основном выходе генератора сигналы имеют одну из следующих форм:

- синусоидальную;
- треугольную симметричную;
- прямоугольную симметричную.

С помощью органа регулировки симметрии эти формы трансформируются в асимметричные:

- треугольную с регулируемым фронтом и срезом;
- прямоугольную с регулируемым коэффициентом заполнения.

На выходе встроенного модуляционного генератора сигналы имеют одну из следующих форм:

- синусоидальную;
- треугольную;
- прямоугольную.

На выходе с уровнем ТТЛ сигналы имеют прямоугольную форму.

1.2. Диапазон частот генератора на *основном выходе* сигналов синусоидальной, треугольной и прямоугольной симметричных форм составляет 0,001  $\Gamma$ ц ÷ 10 МГц с разделением на поддиапазоны:

I.  $0,001 \div 0,01 \text{ T}$ II.  $0.01 \div 0.1$   $\Gamma$ <sub>II</sub>; III. $0,1 \div 1$  Гц; IV.  $1 \div 10$  Гц; V.  $10 \div 100 \Gamma$ ц; VI.100 Гц  $\div$  1 кГц; VII.  $1 \div 10$  кГц; VIII. $10 \div 100 \text{ k}$ Гц; IX.100 кГц  $\div$  1 МГц; X.  $1 \div 10$  МГн.

Основная погрешность установки частоты не превышает ±1% от максимальной частоты поддиапазона в интервале частот 0,1 Гц  $\div$  100 кГц;  $\pm$ 2% от максимальной частоты поддиапазона в интервалах частот  $0,001 \div 0,1$  Гц и  $100$  кГц  $\div 1$ МГц;  $\pm 5\%$  от максимальной частоты поддиапазона в интервале частот  $1 \div 10$ МГц.

1.3. Диапазон частот генератора на основном выходе для асимметричных сигналов (треугольной формы с регулируемым фронтом и срезом и прямоугольной формы с регулируемым коэффициентом заполнения) составляет 0,1  $\Gamma$ ц ÷ 1 М $\Gamma$ ц.

Отсчет частоты сигналом асимметричной формы производится по формуле

$$
f'=0.1fr,
$$

где *f <sup>Г</sup>* ‒ частота, установленная по шкале генератора. Основная погрешность установки частоты сигналов асимметричной формы не превышает ±30% от максимальной частоты поддиапазона. Дополнительная погрешность установки частоты при изменении температуры окружающей среды на каждые  $10^{0}$ С не превышает величину основной погрешности.

1.4. Максимальная амплитуда выходных сигналов синусоидальной и прямоугольной формы на основном выходе генератора составляет не менее 5 В на согласованной нагрузке 50 Ом. Максимальная амплитуда выходного сигнала треугольной формы на основном выходе генератора не менее 5 В в диапазоне 0,001  $\Gamma$ ц ÷ 1 М $\Gamma$ ц и не менее 4 В в диапазоне  $1 \div 10$  М $\Gamma$ ц на согласованной нагрузке 50 Ом.

1.5. Смещение постоянной составляющей выходного сигнала осуществляется в пределах до ±2,5 В при помощи встроенного регулятора или внешнего напряжения постоянного тока. (*Суммарное значение выходного сигнала и смещения постоянной составляющей не должно превышать 5В при работе на согласованную нагрузку 50 Ом*).

1.6. При помощи встроенного аттенюатора обеспечивается ступенчатое ослабление выходного сигнала любой формы на основном выходе на 0, 10, 20, 30, 40, 50, 60 дБ при работе на согласованную нагрузку 50 Ом. При этом по-

грешность аттеню атора составляет: на частотах 0,001  $\Gamma$ ц ÷ 1 МГц не более 0,2 дБ при ослаблениях 10, 20, 30 дБ и 0,5 дБ при ослаблениях 40, 50, 60 дБ; на частотах  $1 \div 10$  МГц не более 0,5 дБ при ослаблениях 10, 20, 30 дБ и 1 дБ при ослаблениях 40, 50, 60 дБ.

1.7. Длительности фронта и среза (каждого в отдельности) прямоугольного сигнала не превышают 30 нс.

1.8. Пределы регулировки асимметрии: соотношения длительности фронта и среза для треугольного сигнала и коэффициента заполнения для прямоугольного сигнала составляют не менее  $0.2 \div 0.8$  и  $0.8 \div 0.2$  соответственно.

1.9. Генератор обеспечивает возможность работы в режиме частотной модуляции (ЧМ). Сигнал для осуществления частотной модуляции должен иметь следующие параметры: полярность ‒ любую, амплитуду *U <sup>m</sup>* , которая совместно с напряжением  $U_0$ , устанавливаемым по шкале частот, должна, с учетом знака, составлять не менее 1 В и не более 10 В. В режиме ЧМ прибор обеспечивает девиацию частоты не менее  $0.3\%$  от верхней частоты Х поддиапазона.

1.10. В режиме амплитудной модуляции (АМ) сигнал для его осуществления должен иметь следующие параметры: полярность – любую, амплитуду, не превышающую  $\pm$ 5 В, диапазон частот 0,01 Гц  $\div$  20 кГц.

1.11. Генератор имеет возможность внешнего запуска при работе в ждущем режиме. При этом в диапазоне частот 0,001 Гц  $\div$  100 кГц генератор обеспечивает:

- получение пачки колебаний во время воздействия на вход широкого импульса (стробирование);
- получение пачки колебаний в интервале между двумя короткими импульсами, подаваемыми на вход запуска, причем длительность пачки колебаний равна

# $\tau_z = T_k \cdot N$ ,

где  $\tau_{n}$  – длительность пачки колебаний,  $T_{K}$  – период одного колебания в пачке, *N* ‒ целое число колебаний.
Пуск и остановку при помощи кнопки ручного запуска и получение одиночных колебаний при помощи кнопки ручного запуска.

1.12. Генератор при работе в ждущем режиме запускается сигналом, который должен иметь следующие параметры: полярность - положительную, амплитуду  $-2.4 B \div 4.5 B$ , длительность фронта – не более 50 нс, частоту следования импульсов в режиме стробирования, определяемую из выражения

$$
f_{\rm cr} \leq \frac{1}{2 N \cdot T_{\rm K}},
$$

где *N* – целое число колебаний в пачке  $(1, 2, 3, \ldots), T_K$  – период одного колебания в пачке. При этом длительность импульса запуска определяется из выражения

$$
\tau_{\scriptscriptstyle H} = T_{\scriptscriptstyle K}(N-1) \ .
$$

В режиме запуска короткими импульсами частота следования импульсов не должна превышать 50 кГц, а длительность импульса запуска должна быть не менее 200 нс.

1.13. Диапазон частот встроенного модуляционного генератора составляет 0,01 Гц  $\div$  100 кГц с разделением не поддиапазоны:

I.  $0.01 \div 0.1$   $\Gamma$ <sub>II</sub>; II.  $0,1 \div 1$   $\Gamma$ <sub>II</sub>; III. $1 \div 10$  Гц; IV. $10 \div 100 \Gamma$ ц; V. 100 Гц  $\div$  1 кГц; VI.  $1 \div 10$  кГц; VII.  $10 \div 100 \text{ k}$ Гц;

Основная погрешность установки частоты встроенного модуляционного генератора не превышает  $\pm 5\%$  от максимальной частоты поддиапазона.

1.14. Максимальная амплитуда выходного сигнала модуляционного генератора составляет не менее 5 В на согласованной нагрузке  $(600\pm6)$  Ом.

1.15. Модуляционный генератор обеспечивает возможность работы в режиме частотной модуляции. Сигнал для осуществления ЧМ должен иметь следующие параметры: полярность – любую, при этом увеличение положительного напряжения должно вызвать увеличение частоты выходного сигнала; амплитуду *U <sup>m</sup>* ,

которая совместно с напряжением  $|U_{\mathfrak{g}},$  устанавливаемым по шкале частот, должна, с учетом знака, составлять не менее 1 В и не более 10 В.

1.16. На выходе с уровнем ТТЛ сигналы имеют прямоугольную форму со следующими параметрами: полярность - положительная, амплитуда выходного сигнала не менее 2,4 В и не более 4,5 В при работе на нагрузку (50 $\pm$ 1) Ом, длительность фронта и среза (каждого в отдельности) не превышает 20 нс, выбросы на вершине и в паузе не более 10%.

1.17. Сопротивления входов ЧМ, АМ, внешнего запуска и внешнего смещения постоянной составляющей составляют (10±2) кОм.

#### **Подготовка к работе**

Перед началом работы следует внимательно ознакомиться с расположением и назначением органов управления и контроля на передней панели и задней стенке генератора. Разместить генератор на рабочем месте, обеспечив удобство работы и условия естественной вентиляции. Проверить надежность заземления. Подсоединить шнур питания к питающей сети. *Переключатель сети должен находиться в выключенном состоянии.* 

#### **Меры безопасности**

- 1. При работе с генераторами необходимо соблюдать действующие правила по технике безопасности при работе с электроустановками.
- 2. По требованиям электробезопасности генератор соответствует нормам ОСТ4.275.003-77, класса защиты 01.
- 3. Пред включение в сеть необходимо надежно заземлить корпус зажимами защитного заземления «  $\textcircled{\tiny{\#}}$  ». Присоединение зажима защитного заземления генератора к заземляющей шине должно производиться до других присоединение, а отсоединение - после всех отсоединений.
- 4. При проведении измерений, в случае использования генератора совместно с другими приборами или включая его в состав установок, необходимо для выравнивания потенциалов корпусов соединить между собой с корпу-

сом клеммами всех приборов  $\ll \perp$ ».

- 5. Включение генератора для регулировки и ремонта со снятыми стенками разрешается только лицам, прошедшим соответствующий инструктаж.
- 6. Ремонтировать генератор могут лица, имеющие доступ к работе с напряжением до 1000В.

**Расположение органов управления, настройки и подключения**

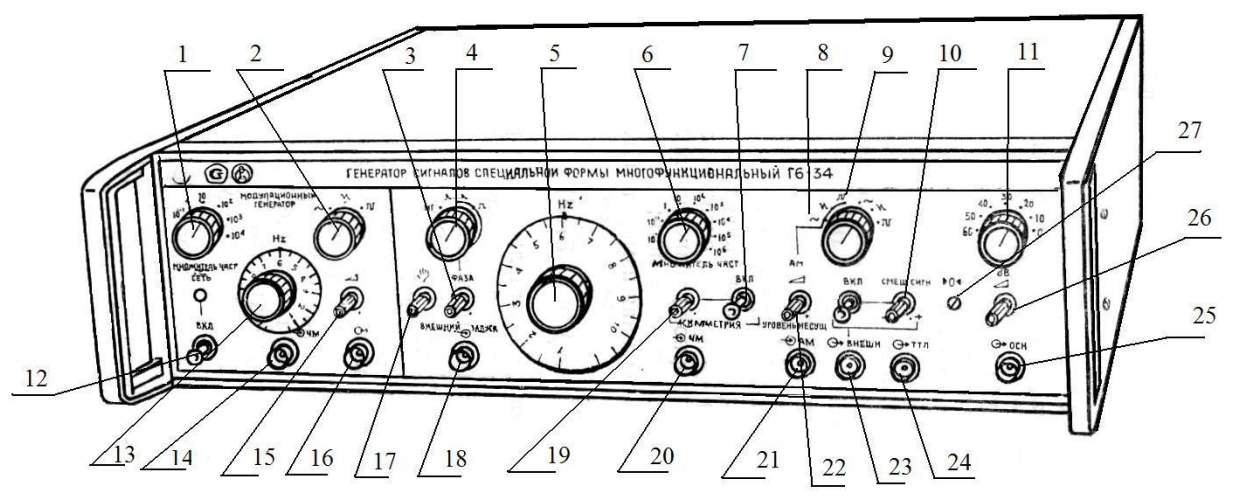

*Рис. 15. Панель управления генератора Г6-34*

Генератор имеет следующие органы управления:

- 1. «МНОЖИТЕЛЬ ЧАСТ.» Переключатель дискретного изменения частоты модуляционного генератора.
- 2. «  $\sim \mathcal{N} \mathbb{I}$  ». Переключатель форм сигналов модуляционного генератора.
- 3. «ФАЗА». Ручка плавной установки начального уровня колебания в точке колебаний.
- 4. «НГ, Л<sub>ии</sub>д, П » Переключатель режима работы генератора (режим генерирования или ждущий).
- 5. «Hz». Ручка и шкала плавной перестройки частоты генератора.
- 6. «МНОЖИТЕЛЬ ЧАСТ.» Переключатель дискретного изменения частоты генератора.
- 7. «АСИММЕИРИЯ ВКЛ.» Переключатель установки генератора в режим

генерирования симметричных либо асимметричных колебаний (режим асимметричных колебаний устанавливается в положении Вкл.)

- 8. «СМЕЩ. СИГН. ВКЛ.» Переключатель источника смещения сигнала (внешнего или внутреннего). В положение ВКЛ. Включается внутренний источник смещения сигнала.
- 9. «  $\sim$ ,  $\vee$ ,  $\Pi$  AM,  $\vee$ ,  $\Pi$  ». Переключатель форм сигналов генератора.
- 10. «СМЕЩ.СИГН.». Ручка плавного смещения сигнала от внутреннего источника.
- 11. «dB». Переключатель ступенчатого ослабления аттенюатора.
- 12. «Вкл.» Тумблер включения сети.
- 13. «Hz». Ручка и шкала плавного изменения частоты модуляционного генератора.
- 14. « > > Входное гнездо модуляционного генератора.
- 15. « > Ручка плавного измерения уровня выходного напряжения модуляционного генератора.
- 16. « $\sum$ ». Выходное гнездо модуляционного генератора.
- 17. « « » Кнопка ручного запуска генератора в ждущем режиме.
- 18. « » ВНЕШНИЙ ЗАПУСК. Входное гнездо для запуска генератора.
- 19. «АСИММЕТРИЯ». Ручка плавного изменения длительности фронта и среза для треугольного сигнала и коэффициента заполнения для прямоугольного сигнала в режиме асимметричных сигналов.
- 20. «- > ЧМ. Входное гнездо для управления частотой генератора.
- 21. « > > АМ. Входное гнездо для управления амплитудой генератора.
- 22. « » АМ. Ручка плавной установки уровня несущей частоты при АМ.
- 23. «- > ВНЕШ. Входное гнездо для управления смещения плавной составляющей сигнала.
- 24. « $\overline{\left(\frac{1}{2}\right)}$ » ТТЛ. Выходное гнездо сигнала с уровнем, сопряженным с ТТЛ.
- 25. « $\overline{(\cdot)}$ » ОСН. Выходное гнездо основного выхода генератора.
- 26. « ». Ручка плавной установки выходного уровня генератора.
- 27. «0» . Потенциометр (под шлиц) для точной установки нуля постоянной составляющей выходного сигнала.

# **Подготовка к проведению измерений**

- 1. Установить органы управления и контроля в следующие положения:
	- переключатель рода работ: положение **НГ**,
	- переключатель диапазонов: положение « $10^2$ »,
	- ручку плавной установки выходного уровня генератора: крайнее левое положение,
	- аттеню атор: положение «60 dB»,
	- переключатель формы выходных сигналов: в одно из положений не модулированных колебаний,
	- переключатель асимметрия: нижнее положение (выкл),
	- переключатель смещение: нижнее положение (**Внеш**, не подключая внешнее смещение),
	- шкалу плавной установки частоты: на отметку «10».

Остальные органы управления могут находиться в произвольном положении.

- 1. Переключатель СЕТЬ поставить в положение «1».
- 2. До начала работы необходимо прогреть изделие в течение 10 мин.
- 3. Подключить основной выход генератора через нагрузку (50±0,25) Ом к осциллографу, включить и установить необходимые настройки осциллографа.

4. Уменьшать ослабление аттенюатора и увеличивать уровень сигнала до тех пор, пока на экране осциллографа не появится одна из основных форм немодулированных сигналов генератора.

## **Проведение измерений**

1. *Работа прибора в режиме непрерывной генерации.*

Для осуществления такого режима необходимо:

- установить регулятор уровня выходного сигнала в среднее положение;
- переключатель ВКЛ.СМЕЩ.СИГН. в нижнее положение;
- переключатель формы сигнала ‒ в одно из положений не модулированного сигнала;
- переключатель рода работ в положение  $\text{HT}$ ;
- переключатель симметрии ‒ в нижнее положение;
- подключить к основному выходу прибора « $\overline{\left(\frac{1}{2}\right)}$ » ОСН согласованную нагрузку 50 Ом.

**Внимание! Во избежание выхода из строя выходного аттенюатора генератора при подключении нагрузки с неизвестным выходным сопротивлением выставить аттенюатор** ‒ **в положение «60 dB». Уменьшать ослабление аттенюатора и изменять уровень выходного сигнала до приемлемого уровня в соответствии с техническими характеристиками прибора.**

Остальные органы управления могут находится в произвольном положении. Отсчет частоты произвести путем перемножения показаний по шкале «Hz» и переключателя множителя частоты. Изменение формы выходных сигналов провести переключателем форм сигналов (в положениях не модулированного сиг-нала).

2. *Работа прибора в режиме непрерывной регистрации с регулируемой симметрией сигнала.*

Произвести установку органов управления так же, как указано в п1, но переключатель «АСИММЕТРИЯ ВКЛ.» установить в положение ВКЛ. Вращая ручку потенциометра «АСИММЕТРИЯ»,добиться нужного коэффициента заполнения выходного прямоугольного сигнала (максимальная регулировка в пределах 0,2 ÷ 0,8). В этом режиме период повторения импульсов в 10 раз больше чем в режиме работы с выключенным регулированием симметрии.

Работа прибора с регулируемым фронтом и срезом треугольного сигнала осуществляется аналогично, но переключатель форм сигналов устанавливается в положение «

3. *Внешнее управление частотой.*

Для осуществления такого режима работы необходимо:

- установить переключатель рода работы в положение НГ;
- установить необходимую начальную частоту выходных колебаний;
- подать на гнездо « Э» ЧМ синусоидальный (или другой формы) сигнал, амплитуда  $U_m$  которого должна быть не более 10 В -  $U_0$ . Подключить к гнезду « ОСН через имеющуюся в комплекте нагрузку 50 Ом осциллограф (*С1-55*);
- изменяя частоту и амплитуду сигнала, поступающего на гнездо « $\bigcirc$ » ЧМ, наблюдать по осциллографу изменение скорости модуляции и девиации частоты.

### 4. *Работа прибора в ждущем режиме*.

Для осуществления такого режима работы необходимо:

- установить требуемую частоту выходных колебаний;
- переключатель АСИММЕТРИЯ ВКЛ. Установить в нижнее положение;
- переключатель формы сигнала установить в одно из положений немодулируемого сигнала;
- подать на гнездо « » ВНЕШНИЙ ЗАПУСК от модуляционного генератора импульс положительной полярности амплитудой 2,5 ÷ 4,5 В, длительностью приблизительно в 3 раза больше и с периодом на порядок больше периода колебаний, установленного в приборе;
- переключатель режима работы установить в одно из положений  $\mathbb{R} \Lambda \Lambda$ ,  $\Pi$ »;
- подключить к гнезду « $\bigoplus$ » ОСН через нагрузку 50 Ом осциллограф;
- изменяя длительность запускающего импульса, установить необходимое количество периодов колебаний в пачке;
- установить, вращая ручку ФАЗА (для сигнала синусоидальной формы), нужную фазу начала колебаний в пачке;

## *Ручной запуск*

- отключить модуляционный генератор от гнезда «- > ВНЕШНИЙ ЗАПУСК;
- переключатель рода работ установить в положение « $\Lambda$   $\Lambda$ »; нажать кнопку ручного запуска « « »; на выходе генератора должны появиться колебания;
- нажать кнопку ручного запуска второй раз. При этом колебания на выходе генератора должны отсутствовать.

# 5. *Работа прибора в режиме с амплитудной модуляцией*

Для осуществления такого режима работы необходимо:

- переключатель режима работы поставить в положение НГ;
- переключатель АСИММЕТРИЯ ВКЛ. ‒ в нижнее положение;
- переключатель формы поставить в положение, соответствующее нужной форме сигнала с амплитудной модуляцией;
- подать на гнездо «- » АМ модулирующий сигнал любой формы с амплитудой не более 5В; Установить переключателем поддиапазонов и шка-

лой «Hz» нужную частоту несущей;

• подключить у гнезду « $\bigoplus$ » ОСН через согласованную нагрузку 50 Ом осциллограф. Вращая ручку УРОВ.НЕСУЩ. и изменяя уровень входного сигнала, добиться нужной глубины модуляции.

## 6. *Работа с модуляционным генератором*

Для обеспечения работы с генератором модуляционным необходимо:

- переключатель формы сигнала модуляционного генератора поставить в нужное положение;
- переключатель поддиапазонов модуляционного генератора установить на выбранный поддиапазон;
- подключить кабель с выхода модуляционного генератора через согласованную нагрузку 600 Ом к осциллографу. Ручкой плавной установки частоты генератора модуляционного установить по осциллографу нужную частоту.

# **Часть II**

### *Осциллограф двухканальный GOS-6112*

Особенностью осциллографа является 100 МГц полоса пропускания при измерении сигналов, курсорные измерения и экранная графика на 7 функций, а также развертка с задержкой [4].

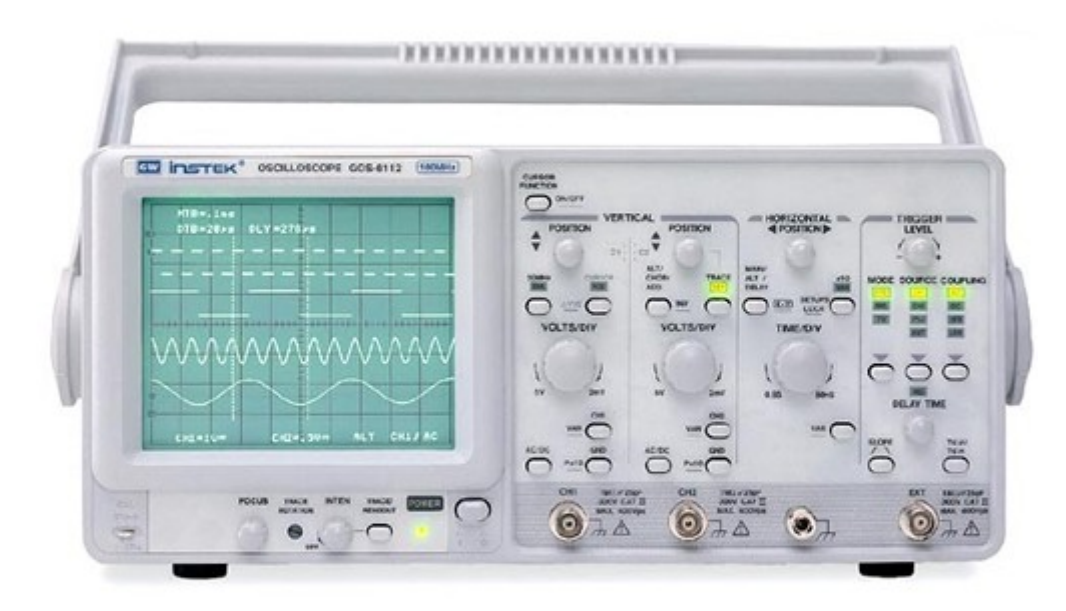

*Рис. 16. Осциллограф 2-канальный 100 МГц GOS-6112*

## **Технические характеристики**

*Канал вертикального отклонения*:

- 1. Полоса пропускания: 0 … 100 МГц (-3дБ) (0 … 20 МГц при 2 мВ/дел)
- 2. Коэффициент отклонения ( *Коткл* ): 2 мВ/дел … 5 В/дел (шаг 1, 2, 5)
- 3. Погрешность установки *Коткл* : ±3% при размере изображения 5 дел.
- 4. Регулировка *Коткл* : плавное перекрытие в 2,5 раза.
- 5. Время нарастания: <3,5 нс (<17,5 нс при  $2MB/q$ ел)
- 6. Входной импеданс: 1МОм (25 пФ)
- 7. Максимальное входное напряжение:  $400B(DC+AC<sub>nnk</sub>, qo 1 kTq)$
- 8. Режимы работы: канал 1, канал 2, канал 2 инвертированный, каналы 1+2, каналы 1 и 2 прерывисто или поочередно.

*Канал горизонтального отклонения*:

- 1. Коэффициент развертки А (основная): 50 нс/дел … 0,5 с/дел (шаг 1, 2, 5), растяжка х10
- 2. Коэффициент развертки В (с задержкой): 50 нс/дел … 50 мс/дел (шаг 1, 2, 5), растяжка х10
- 3. Погрешность установки *К разв* : ±3% (±5% при растяжке х10)
- 4. Регулировка *К разв* : плавное перекрытие в 2,5 раза
- 5. Задержка запуска развертки В: 1 мкс … 5 с, плавная регулировка
- 6. Режимы отображения А и В: А, В, А и В

*Синхронизация*:

- 1. Источники синхронизации: канал 1, канал 2, сеть, внешний
- 2. Режимы запуска разверток: автоколебательный, ждущий, ТВ (кадр, строка)
- 3. Фильтры синхронизации: связь по постоянному или переменному току, фильтр низких частот (ФНЧ), фильтр высоких частот (ФВЧ)
- 4. Уровень внешней синхронизации: до 400В (DC+AC<sub>пик</sub> до 1 кГц)
- 5. Вход внешней синхронизации: 1МОм (25 пФ)
- 6. Выход синхросигнала: напряжение 25 мВ/дел на 50 Ом, частота 0 … 10 МГц

*Курсорные измерения*:

- 1. Функции: Δ*V* , Δ*V* % , Δ*V dB* , Δ*T* , 1/Δ*T* , Δ*T* % , Δ<sup>φ</sup>
- 2. Разрешение: 1/100 делениям
- 3. Диапазон эффективных измерений: по вертикали  $\pm 3$  дел., по горизонтали  $\pm 4$  дел.
- 4. Погрешность измерения: ±3% в эффективном диапазоне

*Х-Y вход*:

- 1. Полоса пропускания: 0 … 500 кГц (-3 дБ)
- 2. Коэффициент отклонения: 2 мВ/дел ... 5 В/дел  $(\pm 3\%)$ , внешний вход 0,1  $B/\text{дел}$  ( $\pm 5\%$ )
- 3. Разность фаз Х-Ү:  $\leq3^0$ в диапазоне  $0 \ldots 50$  кГц

# *Z вход*:

- 1. Частотный диапазон: 0 … 5 МГц
- 2. Чувствительность:  $\geq$ 5 В (макс. до 30 В <sub>DC+ACпик</sub>, до 1 кГц)
- 3. Входное сопротивление: 5 кОм

# *Общие данные*:

1. Размер экрана: 8 х 10 дел. (1 дел. = 10 мм)

- 2. Напряжение питания: 100В/ 120В/ 230В ±10%, 50/60 Гц
- 3. Потребляемая мощность: 90 Вт

## **Меры безопасности:**

 Предельный диапазон рабочих температур прибора - от 0 до 40° С. Работа с прибором вне этих пределов может привести к выходу из строя. Не используйте прибор в местах, где существует сильное магнитное или электрическое поле. Такие поля могут нарушить точность измерений.

**Внимание!** Не превышайте максимальные входные напряжения. Максимальные входные напряжения должны иметь частоты не более 1 кГц.

### **Органы управления и регулировки**

Переднюю панель условно можно разделить на шесть секций:

- Органы управления ЭЛТ;
- Органы управления трактом вертикального отклонения;
- Органы управления трактом горизонтального отклонения;
- Органы управления синхронизацией;

### *Органы управления ЭЛТ*:

Элементы управления дисплеем регулируют отображение формы сигнала на экране и обеспечивают источник сигнала компенсации емкостей делителей (пробника).

- 1. **POWER** (Выключатель сетевого питания). Когда этот выключатель включен, загораются все индикаторы на передней панели, в течении нескольких секунд происходит тестирование осциллографа и после установки органов управления в состояние, предшествующее последнему выключения питания, прибор готов к работе.
- 2. **FOCUS** (фокус). Регулировка фокуса изображения.
- 3. **ТRАСЕ RОТАТIОN** (поворот). Регулировка изображения, параллельно линиям шкалы. Регулировка осуществляется маленькой отверткой.
- 4. **INTEN** (яркость). Регулирует яркость изображения.
- 5. **TRACE/READOUT**. Кнопка двойного назначения, осуществляет переключение регулировки яркости отображаемого сигнала и служебных символов. Внизу экрана в момент регулировки ручкой **INTEN** появляется надпись **TRACE INTEN** (регулировка яркости сигналов) или **READOUT INTEN** (регулировка интенсивности служебных символов).
- 6. Выход **CAL 2Vp-p 1 kHz** (калибратор). Выход калибратора 0,5В 1 кГц, предназначен только для компенсации емкости делителей 1:10 из комплекта осциллографа.

#### *Органы управления тракта вертикального отклонения*:

Органы управления предназначены для отображения и контроля амплитудных параметров сигналов.

- 1. Гнездо **CH 1** (Канал 1). Вход канала 1. В режиме **Х-Y**, входной канал X или Y-оси (см. режим **X-Y** в блоке управления трактом горизонтального отклонения 24). Внешнее соединение (заземление) гальванически связано с заземлением прибора.
- 2. Гнездо **CH 2** (Канал 2). Вход канала 2. В режиме Х-Y, входной канал Х или Y-оси (см. режим **X-Y** в блоке управления трактом горизонтального отклонения 24). Внешнее соединение (заземление) гальванически связано с заземлением прибора.
- 3. **VOLTS/DIV** (Канал 1 и 2). Вращающиеся ручки для канала 1 и канала 2. Врашение ручки по часовой стрелке увеличивает чувствительность канала в последовательности 1-2-5, а при вращении в противоположном направлении уменьшает. Диапазон изменения от 2мВ/дел до 5В/дел. Ручка автоматически становится бездействующей, если канал выключен.
- 4. Кнопки **CH1** и **CH2** (**VAR**). Кнопки включения отображения соответствующего канала. Кнопки имеют двойное назначение. Удерживая кнопку

**CH1** или **CH2** происходит переход в режим плавной регулировки коэффициента усиления каналов вертикального отклонения. Коэффициенты отклонения и дополнительная информация относительно включенных каналов отображаются в служебной области экрана. «CH1=Коэффициент отклонения, Используемый режим». Символ «=» относится к калиброванным значениям и заменяется на символ «>» для некалиброванных значений.

- 5. **AC/DC** (Канал 1 и 2). Переключатель режима входов усилителя. При кратковременном нажатии кнопки происходит переключение входа от связи по переменному току **AC** (символ «~», закрытый канал) к постоянному **DC** (символ « $\Rightarrow$ », открытый канал).
- 6. **GND** (**Px10**) (Канал 1 и 2). При кратковременном нажатии на кнопку вход вертикального усилителя заземляется. Это отображается соответствующим символом на экране у каждого канала вертикального отклонения. При нажатии и удержании кнопки коэффициент отклонения канала (**на экране!**) будет увеличиваться в 10 раз. Фактор наличия делителя 1:10 отображается на экране перед знаком канала (например «**P10** CH1=2V~»). В случае перехода к курсорным измерениям напряжения, автоматически будет учитываться наличие делителя. Функция не должна быть активизирована, если не используется делитель 1:10.
- 7. **POSITION** (**C1**). Регулировка положения луча канала 1. Регулятор предназначен для установки положения луча по вертикали. В режиме Х-Y регулятор не действует.
- 8. **POSITION** (**C2**). Регулировка положения луча канала 2. Регулятор предназначен для установки положения луча по вертикали. В режиме Х-Y регулятор не действует.
- 9. **BWL 20 MHz**. Кратко нажав кнопку, полоса пропускания уменьшается до приблизительно 20 МГц и измерение производится путем устранения нежелательного высокочастотного сигнала из осциллограммы. Также высо-

кочастотная составляющая более 20 МГц исключена из сигнала запуска.

- 10.**ALT/CHOP/ADD** (поочередный/прерывистый/добавленный). Кнопка имеет несколько значений, которые используются только при включении двухканального режима.
	- **ALT** переключение каналов происходит постоянно между каналом 1 и каналом 2 в течение каждого прямого хода развертки. В служебной области экрана отображается символ режима ALT (поочередный).
	- **CHOP** в служебной области экрана отображается символ режима CHOP (прерывистый). На экране наблюдается изображение обоих каналов. Коммутация между каналами осуществляется с частотой приблизительно 250 кГц.
	- **ADD** в служебной области экрана отображается символ режима ADD (добавленный). На экране отображается либо алгебраическая сумма, либо разность входных сигналов, что зависит от разности фаз сигналов и положения переключателя **INV**. В результате, оба сигнала отображены как *один* сигнал. Для проведения правильных измерений, коэффициенты отклонения для обоих каналов должны быть идентичны.
- 11.**INV** (инвертирование). Нажатие и удерживание кнопки устанавливает для канала 2 режим инвертирования. Этот режим при включении обозначается горизонтальной полосой над символом «**CH2**».
- 12.**CURSOR FUNCTION** (**ON/OFF**). Обеспечивает включение или переключение курсорных измерений. Нажатие и удерживание кнопки включает или отключает курсорные измерения, при этом включается кнопка (загорается соответствующий светодиод) **CURSOR** (**POS**). Ручки **POSITION** (**C1** или **C2**) во включенных курсорных измерениях перемещают начало и конец измеряемых интервалов (вертикальных или горизонтальных). Измеряемые интервалы отображаются прерывистыми линиями на весь экран.

Однократное нажатие **CURSOR FUNCTION** во включенном состоянии переключает режимы курсорных измерений: Δ*V* , Δ*V* % , Δ*V dB* , Δ*T* ,  $1/\Delta T$ ,  $\Delta T$ %,  $\Delta \varphi$ .

- $\Delta V$  измерение разности напряжений.
- $\bullet$   $\Delta V$ % измерение разности напряжений в процентном отношении (5 делений =  $100\%$ ).
- $\Delta V dB$  измерение усиления по напряжению в дБ (5div=0dB,  $\Delta V$  *dB* = 20 log, div/5div).
- Δ*T* измерение временных интервалов.
- $1/\Delta T$  измерение частоты.
- $\bullet$   $\Delta T$ % измерение временных интервалов в процентном отношении (5 делений =  $100\%$ ).
- $\Delta \varphi$  измерение сдвига фаз в градусах (5 дел=360°).
- 13.**CURSOR** (**POS**) ( Δ*V* 1/2 ). Однократное нажатие в режиме включенных курсорных измерений (**CURSOR FUNCTION**) обеспечивает включение или отключение курсорных измерений. Кратковременно нажмите кнопку, чтобы загорелся соответствующий светодиод для включения курсорных измерений.
	- Δ*V* 1/2 функция доступна только в двухканальном режиме в сочетании с курсорным измерением напряжений Δ*V* . Нажав и удерживая кнопку, а затем переключившись между **CH1** и **CH2**, измеренный результат будет отображаться с помощью Δ*V* 1.. *.* или Δ*V* 2.. *.* при условии, что коэффициент отклонения откалиброван. Настройки курсоров должны быть связаны с сигналом выбранного канала.
- 14.**TRACE** (**SEP**). Содержит функцию вертикального смещения луча в режиме развертки с задержкой **ALT** (*в блоке управления трактом горизонтального отклонения*) для смещения луча с задержкой **DELAY** от основной развертки **MAIN**. Нажмите кнопку один раз, чтобы загорелся соответствующий светодиод, затем ручкой управления **POSITION CH2**

измените вертикальное положение для луча с задержкой. Данный режим предназначен для разделения луча с задержкой от основного сигнала для лучшей визуализации сигнала с задержкой. В остальных режимах функция не работает.

#### *Органы управления трактом горизонтального отклонения*:

Эти органы управления выбирают режим работы развёртки, корректируют горизонтальный масштаб, расположение и растяжку сигнала.

- 1. **POSITION** (Horizontal). Эта ручка предназначена для горизонтального перемещения сигналов. В комбинации с кнопкой х10 MAG (растяжкой) возможно сдвинуть любую часть сигнала на экране. В режиме Х-Y используется для перемещения луча по оси X.
- 2. **TIME/DIV**. Вращающаяся ручка управления с двойным назначением. Поверните ручку по часовой стрелке, чтобы уменьшить коэффициент развертки (горизонтального отклонения луча по времени) в последовательности 1-2-5, и поверните ее в противоположном направлении (против часовой стрелки), чтобы увеличить. Коэффициент(-ы) развертки времени будет(-ут) отображаться на экране. В режиме **MAIN** (основной) коэффициент развертки (на экране отображаются как **MTB=…**) имеет диапазон между 0,5 с/дел и 50 нс/дел и может быть выбран в последовательности 1- 2-5, если функция ×10 **MAG** не активирована. В режимах **ALT** и **DELAY** ручка управления изменяет настройку коэффициента развертки B (с задержкой) в последовательности 1-2-5. Доступный диапазон коэффициентов развертки (на экране отображается как **DTB**=...) составляет от 50 мс/ дел до 50 нс/дел (без ×10 **MAG**), но доступность зависит от установки основного коэффициента в режиме **MAIN**. Внутренний контроль осциллографа не позволяет коэффициенту развертки с задержкой становиться выше, чем коэффициент развертки в режиме **MAIN**, поскольку такое

условие работы не имеет смысла.

- 3. **VAR** (плавно). Нажмите и удерживайте кнопку, чтобы перевести функцию регулятора **TIME/DIV** в режим плавной регулировки коэффициента развертки. Функция плавной регулировки активируется только в режиме **MAIN**. После включения **VAR** коэффициент развертки времени все еще откалиброван, пока не будут произведены дальнейшие настройки регулятором **TIME/DIV**. Символ «=» относится к калиброванным значениям и заменяется на символ «>» для некалиброванных значений. Вместо «**MTB**=10 мкс» на дисплее отображаются «**MTB**>10 мкс», что указывает на некалиброванное состояние. Эта настройка сохраняется, если прибор переключен в режим временной шкалы **ALT** или **DELAY** (с задержкой). Выключите **VAR**, снова нажав и удерживая кнопку режима временной шкалы, затем верните коэффициент развертки в калиброванное состояние.
- 4. **MAIN/ALT/DELAY**–**X-Y**. Кнопка выбора режима развертки по времени. Инструментарий содержит двухвременной режим развертки (А и В), обозначенный **MAIN** (основной) и **DELAY** (с задержкой) соответственно. С помощью режима **DELAY** части сигнала, отображаемые в режиме **MAIN**, могут быть расширены ("увеличены") в направлении X. Степень увеличения зависит от коэффициента отклонения по времени для обеих временных баз (т. е. «МТВ = 0,1 мс», «DTB = 1 мкс»: степень расширения равна 100). При более высокой степени расширения интенсивность луча для времени задержки **DELAY** уменьшается. При каждом кратковременном нажатии кнопки режим временной развертки изменяется в последовательности **MAIN**-**ALT**-**DELAY**-**MAIN**. Фактическая настройка отображается на экране.
	- **MAIN** (основной). Регулятор **TIME/DIV** работает только в режиме основного времени развертки. На экране отображается только основной коэффициент развертки (А). Настройка коэффициента развертки для этого состояния будет сохранена, если будет изменен временой режим.
- **ALT** (альтернативный). Альтернативный режим времени является подфункцией режима задержки **DELAY** и сигнал отображается одновременно в обоих режимах (**MAIN** и **DELAY**). В этом режиме регулятор **TIME/DIV** управляет только коэффициентом развертки с задержкой. На экране отображаются оба коэффициента развертки (**MTB** и **DTB**). Сегмент окна (с задержкой) (*вертикальные пунктирные линии на основном сигнале*) может быть смещен горизонтально с помощью регулятора **DELAY TIME** (*в блоке управления синхронизацией*). Разница между началом отображения сигнала в режиме времени **MAIN** и началом окна сегмента режима с задержкой показывает время смещения. Информация также отображается в показаниях с приблизительным значением (например, «**DLY**=0,125 нс»), относящимся к калиброванному коэффициенту развертки **MTB** (режим **MAIN**) (для не откалиброванного «**DLY**>0,125 мс»). Ширина окна сегмента уменьшается, если коэффициент развертки времени с задержкой (**DTB**) установлен на более низкое значение (более высо-кая скорость отклонения по времени). (*минимальное время смеще-ния в пять раз меньше основного коэффициента развертки* **MTB**). Для лучшего чтения позицию сигнала по вертикали режима с задержкой можно сместить (обратите внимание на **TRACE** (**SEP**)  $(20)$ ).
- **DELAY** (с задержкой). В режиме с задержкой отображение сигнала основного режима, сектор окна с задержкой (*вертикальные пунктирные линии на основном сигнале*) и коэффициент MTB исчезнет с экрана. Поскольку в данных обстоятельствах разделение трассировки (луча по вертикали **TRACE (SEP)**) больше не требуется, эта функция также будет отключена. На дисплее отображается только коэффициент развертки (B) с задержкой **DTB**  и время смещения **DLY.**
- **X-Y**. Включение и выключение режима происходит нажатием и удержанием кнопки. В режиме **X-Y** коэффициент отклонения по вертикали отображается на экране. Вход оси Y выбирается путем установки кнопки вертикального режима на **CH1**, **CH2** или обоих режимов, а вход оси X выбирается путем установки кнопки **SOURCE** на **CH2**, **CH1** или **EXT** соответственно (в блоке управления синхронизацией (**TRIGGER**)). Выбор соответствующего режима будет определен комбинацией включенных входов (**CH1 и/или CH2**) до включения режима **X-Y**.
- 5. **×10 MAG** – **SETUPS LOCK**. Кнопка имеет двойную функцию и соответствующий светодиод MAG. Нажимая кнопку, индикатор MAG, расположенный выше, будет включаться или выключаться. Если индикатор MAG горит, отображение сигнала во всех основных временных режимах будет увеличено в 10 раз, и, следовательно, будет видна только десятая часть кривой сигнала. Интересующую часть сигнала можно сделать видимой с помощью регулятора **POSITION** (Horizontal) (21).
	- **SETUPS LOCK**. Нажмите и удерживайте кнопку для включения или выключения функции блокировки настроек панели, чтобы избежать непреднамеренного изменения настроек. Эта функция полезна для длительных и повторяющихся измерений, которые необходимо выполнять при одинаковых условиях настроек осциллографа.

## *Органы управления синхронизацией*:

Триггерные элементы управления определяют время начала развертки как для сигнала, так и для операции двойной трассировки луча.

1. **MODE**. Кнопка определяет режим запуска развертки для сигнала (синхронизации). Фактическая настройка отображается соответствующим светодиодом. Режим запуска меняется в следующей последовательности: **ATO–NML–TV–ATO.**

- **ATO** (авто). Выбирается автоматический режим. В этом режиме происходит запуск развертки независимо от наличия синхронизирующего сигнала, или если его частота ниже 10 Гц. Установка уровня запуска развертки осуществляется ручкой **LEVEL** (**TRIGGER**).
- **NML** (ждущая синхронизация). Запуск развертки будет осуществляться только при наличии запускающего (входного) сигнала, и когда уровень запуска развертки, установленный ручкой **LEVEL** (**TRIGGER**), находится в пределах от пика до пика сигнала, в противном случае запуска развертки не произойдет и линия развертки не будет отображаться на экране осциллографа. Эффективный диапазон запуска развертки более 25 Гц.
- **TV**. Кнопка запуска развертки ТВ-сигналом. Сигналы горизонтальной или вертикальной синхронизации выбираются кнопкой **TV-V**/**TV-H**.
- 2. **TV-V**/**TV-H**. Синхронизация осуществляется сигналом кадровой (**TV-V**) или строчной (**TV-H**) синхронизации, содержащимся в видеосигнале. На экране отображается символ TV-V или TV-H соответственно. Для **TV-V** полярность (кнопка **SLOPE**) должна соответствовать полярности комбинированной синхронизации (т. е. «-» для отрицательной синхронизации), чтобы получить срабатывание телевизионного поля на импульсе вертикальной синхронизации. Для **TV-H** полярность (кнопка **SLOPE**) также должна совпадать с полярностью комбинированной синхронизации, чтобы получить запуск телевизионной линии по импульсу горизонтальной синхронизации. Работает только в режиме **TV** настройки MODE (26).
- 3. **SLOPE (** $\bigcap$  **)**. Кнопка выбора наклона или полярности видеосигнала. В режиме **ATO** или **NML** кратковременно нажмите кнопку, чтобы выбрать наклон сигнала, который используется для запуска генератора развертки. Направление наклона будет меняться от падающего или возраста-

ющего фронта сигнала. Текущая настройка отображается на экране под пунктом «Source, Slope, Сoupling» (источник, наклон/полярность, связь). В режиме **TV** кратковременно нажмите кнопку, чтобы выбрать полярность видео, которая будет отображаться в показаниях с символом «+» положительного видеосигнала и символом «-» отрицательного видеосигнала.

- 4. **SOURCE** (источник). Нажмите чтобы выбрать источник сигнала запуска или сигнал X для режима **X-Y**. Фактическая настройка указывается соответствующим светодиодом и показаниями «Source, Slope, Сoupling» (источник, наклон/полярность, связь) на экране.
	- **CH1**. Источником сигнала запуска является сигнал, подаваемый на входной разъем канала 1.
	- **CH2**. Источником сигнала запуска является сигнал, подаваемый на входной разъем канала 2.
	- «**~**» (линия). Сигнал запуска получается из выборки формы сигнала источника переменного тока. Источник запуска полезен, когда отображаемая частота сигнала связана с частотой источника питания переменного тока.
	- **EXT** (внешний). Для запуска используется внешний сигнал, подаваемый через входной разъем **EXT**. В режиме **X-Y** с включенными каналами **CH1 и CH2** сигнал с входа **EXT** используется как сигнал оси X.
- 5. **COUPLING** (связь). Кнопка определяет связь сигнала с сигналом запуска развертки. Фактическая настройка указывается светодиодом и показаниями «Source, Slope, Сoupling» (источник, наклон/полярность, связь) на экране. Режим связи меняется в следующей последовательности: **AC-DC-HFR-LFR**.
	- **AC**. Ослабляет частотные составляющие сигнала запуска ниже 10 Гц и блокирует постоянную составляющую сигнала. Связь по пере-

менному току полезна для запуска сигналов переменного тока с большим смещением постоянного тока.

- **DC**. Соединяет постоянный ток и все частотные составляющие сигнала запуска с цепью запуска. Связь постоянного тока полезна для большинства сигналов, особенно для обеспечения стабильного отображения низкочастотных сигналов или сигналов с низкой частотой повторения.
- **HFR** (высокочастотное подавление). Ослабляет высокочастотные составляющие сигнала запуска выше 40 кГц. Связь HFR полезна для обеспечения стабильного отображения низкочастотных компонентов сложных сигналов и устраняет высокочастотные помехи от сигнала запуска.
- **LFR** (низкочастотное подавление). Ослабляет низкочастотные составляющие сигнала запуска ниже 40 кГц и блокирует постоянную составляющую сигнала запуска. Связь LFR полезна для создания стабильного запуска на высокочастотных компонентах сложных сигналов и подавления низкочастотных помех или помех источника питания от сигнала запуска.
- 6. **LEVEL** (уровень). Поворот ручки управления устанавливает настройку входа триггера (напряжение) в подходящее положение для запуска развертки сигнала. Приблизительное значение настройки уровня (напряжения) будет отображаться в показаниях. Точка запуска перемещается к положительному пику сигнала при вращении по часовой стрелке и к отрицательному против часовой стрелки. Когда значение настройки (напряжение) выходит за пределы изменяющейся части формы сигнала наблюдения, развертка синхронизации останавливается. Иногда будет отображаться слева от значащего значения напряжения символ «?», который указывает, что прямое считывание невозможно, если не установлена связь AC, HFR, LFR или VAR с вертикальным отклонением.
- 7. **DELAY-HO**. Ручка управления с двойной функцией и соответствующим светодиодом. Ручка управления имеет две разные функции в зависимости от режима развертки.
	- **HO** (hold-of time: время удержания). В режиме **MAIN** (блок управления трактом горизонтального отклонения) ручка управления применяется к настройке времени удержания, светодиод **HO**, связанный с ручкой, темный, время удержания установлено на минимум. Включите светодиод, повернув ручку управления по часовой стрелке, и продлите время удержания до достижения максимума. Приблизительное значение времени удержания будет отображаться в показаниях («HO:%»). Время удержания автоматически устанавливается на минимальное значение (светодиод не горит), если изменяется режим развертки. Настройка времени задержки сохраняется и деактивируется, если выбран режим времени **ALT** или **DELAY**.
	- **DELAY TIME**. В режимах **ALT** и **DELAY** регулятор управляет настройкой времени задержки. В режиме **ALT** время задержки отображается (рассчитывается), начиная с развертки основного сигнала и заканчивая в начале сектора окна сигнала с задержкой. Приблизительное значение времени задержки будет отображаться на дисплее («**DLY** =»). Если выбрать только режим **DELAY**, время задержки также может изменяться, но не будет сектора окна (две вертикальные пунктирные линии на основном сигнале), так как основной сигнал не виден.

### **Подготовка к проведению измерений**

- 1. Перед включением осциллографа необходимо внимательно изучить все режимы и органы управления, а также выполнить все меры безопасности, изложенные в пособии.
- 2. Поскольку осциллограф запоминает последние настройки, установленные

с предыдущего включения, при измерении новых сигналов перед включением необходимо **отсоединить все кабели** со входных гнезд осциллографа!

- 3. Установить основные режимы работы осциллографа: режим развертки в положением **MAIN**, режим синхронизации в положение **ATO**, источник синхронизации в положение, которое будет определять синхронизацию сигнала (**CH1**, **CH2**, **«~»** или **EXT**), связь в положение **AC**.
- 4. **Если известен размах сигнала** ‒ **ручка «VOLTS/DIV» устанавливается в положение соответствующее 4 ÷ 6 кратному меньшему значению от величины размаха сигнала. Если размах не известен, но укладывается в диапазон измерений осциллографа - ручка «VOLTS/DIV» устанавливается в положение 5 Вольт/дел. с последующим уменьшением до 4 ÷ 6 кратной от величины размаха сигнала.**
- 5. Вывести линии сигналов в среднее положение, отрегулировать фокус и интенсивность отображения сигнала и служебных символов.

#### **Измерение исследуемых сигналов**

- 1. Подключить ко входам каналов кабели источника сигналов.
- 2. Включить источник (-и) сигналов.
- 3. Установить режимы работы осциллографа в положение, необходимое для индикации и определения параметров сигнала (-ов), с учетом режимов, определяемых органами управления осциллографа.

Выбор режимов работы определяется описанными выше органами управления осциллографа. Если Вы затрудняетесь в определении комплексной установки режимов, используйте руководство по эксплуатации [[4\]](#page-80-0).

## *Генератор сигналов специальной формы ГСС-120*

Генератор сигналов специальной формы ГСС-120 предназначен для генерирования немодулированных электрических сигналов и сигналов с различными видами модуляции в диапазоне частот от 1 мкГц до 120 МГц. Генератор имеет возможность измерения частоты и счета числа импульсов (суммирование) [5].

Кроме перечисленных ниже характеристик и рассматриваемых функций генератор имеет возможность работы и управления в других режимах, не описанных здесь. За дополнительной информацией по таким функциям и режимам обращайтесь к руководству по эксплуатации [5]. Часть таких функций будет озвучена, но не рассмотрена.

Выпишем некоторые технические характеристики генератора.

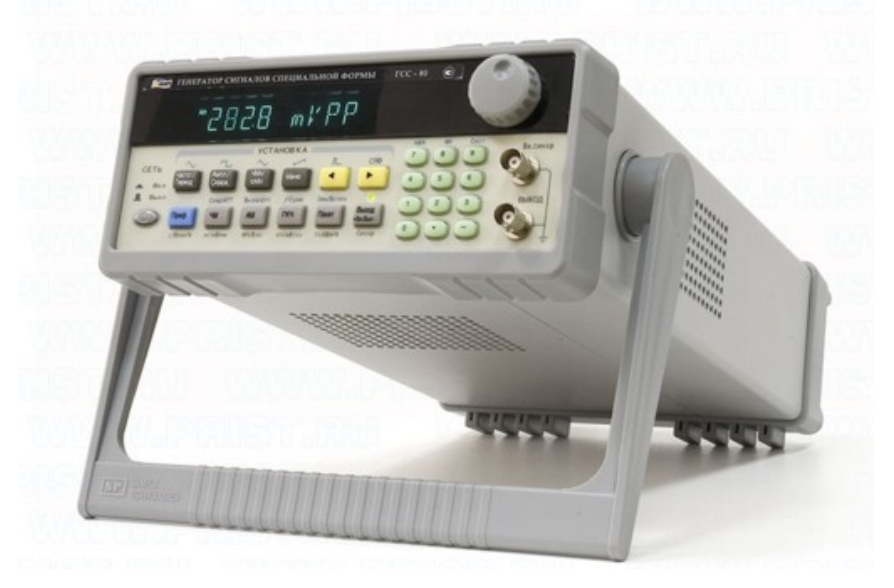

*Рис. 17. Внешний вид генератора ГСС-120 (аналогичен ГСС-80)*

#### **Технические характеристики**

*Выходные параметры*:

- 1. Основные формы сигналов: синус, меандр, ТТЛ
- 2. Количество форм стандартных сигналов: 27 видов сигналов
- 3. Частотный диапазон: 1 мкГц … 120 МГц
- 4. Погрешность установки частоты:  $\pm 5 \times 10^{-6}$  \*  $f + 1$  мк $\Gamma$ ц
- 5. Выходной уровень (размах напряжения на нагрузке 50 Ом)  $U_{\text{pp}}$ : 0,1 мВ... 10 В на частотах до 40 МГц; 0,1 мВ … 3 В на частотах выше 40 МГц.
- 6. Погрешность установки напряжения на 1 кГц и нагрузке 50 Ом:  $\pm (0.01^*U)$  $+ 0.2$  MB)

7. Постоянное смещение Uсм на нагрузке 50 Ом: ±(5 В **–** 0,5\*Upp) в диапазоне частот до 40 МГц при Uсм ≤ 2 \* Upp; ±(1 В **–** 0,5\*Upp) в диапазоне частот выше 40 МГц при  $U_{\text{cm}} \leq 2 * U_{\text{pp}}$ 

*Характеристики АМ и ЧМ*:

- 1. Вид несущей: синус или меандр
- 2. Диапазон частот несущей: как у основных сигналов
- 3. Модулирующий сигнал: внутренний или внешний
- 4. Вид модулирующих сигналов: 5 внутренних (синус, меандр, треугольник, нарастающая/спадающая пила)
- 5. Уровень внешнего модулирующего сигнала:  $3 \text{ B}$  пик  $(-1, 5 \text{ B} ... + 1, 5 \text{ B})$
- 6. Диапазон модулирующих частот для режима АМ: 100 мкГц … 20 кГц
- 7. Диапазон модулирующих частот для режима ЧМ: 100 мкГц … 10 кГц

*Импульсная модуляция* (ИМ):

- 1. Вид сигналов: синус или меандр
- 2. Диапазон частот: как у основных сигналов
- 3. Количество импульсов в радиоимпульсе: 1 … 10000
- 4. Интервал времени изменения для ИМ: 0,1 мс … 800 с.
- 5. Режим управления: внутренний (авто)/внешний (ручной однократный запуск, внешний запуск ТТЛ по нарастающему фронту)

*Частотомер и счетчик импульсов*:

- 1. Измерение частоты: 1 Гц … 100 МГц
- 2. Счет импульсов: 50 МГц максимум
- 3. Вход: закрытый
- 4. Вид измеряемых сигналов: синус или импульса
- 5. Время счета: 10 мс … 10 с
- 6. Режим управления: ручной или по внешнему строб-импульсу

# **Органы управления и индикация прибора**

Дисплей генератора представлен на рис. [18.](#page-63-0)

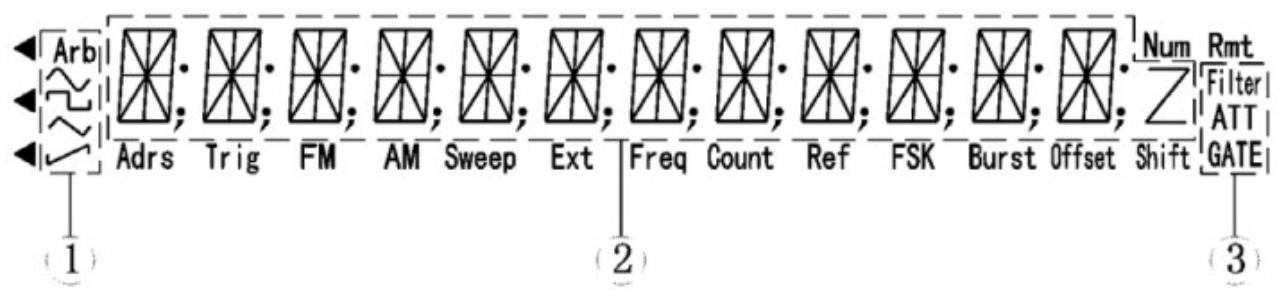

<span id="page-63-0"></span>*Рис. 18. Дисплей генератора ГСС-120*

- 1. Область отображения типа генерируемого сигнала.
- 2. Основная область буквенно-цифрового дисплея.
- 3. Измерение частоты/Область счетного дисплея.

*Область отображения типа генерируемого сигнала*

Основным несущим колебанием является синусоидальное напряжение,

Основным несущим колебанием является прямоугольный или импульсный сигнал,

Основным несущим колебанием является сигнал треугольной формы,

Основным несущим колебанием является сигнал с ниспадающим фронтом,

Основным несущим колебанием является сигнал другой формы, не относящейся ни к одному из вышеперечисленных видов (режим **СПФ** –

сигнал произвольной формы) *Измерение частоты* (*отображение режимов работы частотомера*)

**Filter**: Измеритель частоты использует фильтр низких частот,

**Att**: Измеритель частоты работает в режиме ослабления,

**GATE**: Время счета (запуск частотомера).

*Область отображения режима работы генератора*

**Adrs**: Прибор работает в режиме дистанционного управления.

**Trig**: Прибор ожидает одиночного/внешнего сигнала запуска.

**FM**: Прибор работает в режиме частотной модуляции (ЧM).

**AM**: Прибор работает в режиме амплитудной модуляции (AM).

**Sweep**: Режим работы функции ГКЧ.

**Ext**: Прибор работает в режиме запуска внешним сигналом.

**Freq** (**Ext**): Прибор работает в режиме измерения частоты внешнего сигнала.

**Count** (**Ext**): Прибор работает в режиме счета внешних сигналов.

**Ref** (**Ext**): Прибор работает с внешним опорным сигналом.

**FSK**: Прибор работает в режиме частотной манипуляции (ЧМн).

**PSK**: Прибор работает в режиме фазовой манипуляции (ФМн).

**Burst**: Прибор работает в пакетном режиме.

**DC Offset**: Постоянное смещение.

**Shift**: Нажата кнопка [**Преф**]. Для отключения этого режима нажмите кнопку [**Преф**] еще раз.

**Rmt**: Прибор работает в режиме дистанционного управления (Remote cont.). **Z**: При измерении частоты в качестве единицы измерения используются герцы (Гц/Hz)

## *Назначение и функции кнопок*

 На передней панели находятся 24 кнопки. При нажатии на них раздается характерный звуковой сигнал. Большинство кнопок имеют альтернативные функции в дополнение к тем, которые указаны в надписях на их поверхности. Основ-ные функции кнопок вызываются простым нажатием на них. Большинство кно-пок имеют также дополнительную вторую функцию, которая обозначена синим цветом в надписях над кнопками. Для вызова и использования дополнительных функций необходимо сначала нажать синюю кнопку [**Преф**], а затем кнопку со-ответствующей функции.

Некоторые кнопки могут использоваться для выбора единиц измерения, кото-рые указаны под кнопками нижнего ряда на лицевой панели. Для ввода единиц измерения с помощью цифровых кнопок ввести сначала численное значение ве-личины, а затем нажатием на соответствующую кнопку указать используемую в данном случае единицу измерения.

Кнопка **[Преф]**: она используется в основном при вызове дополнительных функций других кнопок. Кроме того, она используется для выбора в качестве единиц измерения секунд/Впик/ других (c/Впик/N) и для выхода из режима дистанционного управления.

Кнопки **[0], [1], [2], [3], [4], [5], [6], [7], [8], [9], [●] и [-]**: эти кнопки используются преимущественно для ввода данных. Часть из них имеет дополнительные функции:

Кнопка **[7]** используется для перехода в режим немодулированных колебаний, Кнопка **[8]:** выход из режима дистанционного управления прибором.

Кнопка **[9]** для входа в системное меню.

Кнопки **[**◀**] и [**▶**]**: Перемещение курсора влево и вправо соответственно,

а дополнительная **–** выбор формы сигнала в виде импульсов и произвольной фор-мы соответственно. Они также используются для временной приостановки счета, сброса счета и перезапуска счетчика.

Кнопка **[Частот/Период]**: Эта кнопка используется для задания значения частоты или периода. Если в настоящее время на дисплее отображается частота, то нажатие на эту кнопку переведет его в режим задания (отображения) периода сигнала. Дополнительная функция этой кнопки **–** выбор синусоидальной формы сигнала.

Кнопка **[Ампл/Скважн]**: Эта кнопка используется для задания значения амплитуды. Если на дисплее показывается амплитуда сигнала, а несущий сигнал имеет импульсную форму, то нажатие на эту кнопку переводит дисплей в режим задания скважности импульса. Дополнительная функция этой кнопки – выбор импульсной формы сигнала.

Кнопка **[ЧМн/ФМн]**: кнопка используется для вызова режима частотной манипуляции ЧМн (FSK). Повторное нажатие на эту кнопку вызывает режим фазовой манипуляции ФМн (PSK). Дополнительная функция этой кнопки – выбор треугольной формы сигнала.

Кнопка **[Меню]**: данная кнопка используется для вызова меню, в котором можно настроить различные параметры работы прибора в режимах "ЧМн", "ФМн", "ЧМ", "AM", ГКЧ и работы с пакетными сигналами. Для стандартных сигналов и функции работы с амплитудой она также используется для преобразования значений между различными типами используемых величин: амплитудными (**пик/pp**), среднеквадратичными (**скз/rms**) и логарифмическими (**дБмВт/dBm**). Дополнительная функция – выбор пилообразного сигнала.

Кнопка **[ЧМ]** ([Частотная модуляция]): Кнопка выбора режима частотной модуляции (ЧМ). Дополнительная функция – занесение данных в память. Она также используется для выбора единиц измерения времени как миллисекунд (**ms**), а амплитуды напряжения – как **мВпик.** Ее дополнительная функция – включение аттенюатора *в режиме измерения частоты*.

Кнопка **[AM]** ([Амплитудная модуляция]): Кнопка выбора режима амплитудной модуляции (AM). Ее дополнительная функция – вызов данных из памяти. Она также используется для выбора в качестве единиц измерения частоты **МГц**, а в качестве единиц измерения амплитуды напряжения – **Вскз** (среднеквадратичное значение напряжения). Кроме того, она используется для включения низкочастотного фильтра *в режиме измерения частоты*.

Кнопка **[ГКЧ]**: Кнопка выбора режима генератора качающей частоты ГКЧ (Sweep). Дополнительная функция – выбор режима измерения частоты и счетчика. Она также используется для выбора в качестве единиц измерения частоты **кГц**, а в качестве единиц измерения амплитуды напряжения – **мВскз**. В режиме «Измерение частоты/Счетчик» она используется вместе с кнопкой [**Преф**] для переключения между этими двумя режимами: если в настоящий момент активен режим «**Измерение частоты**», то нажатие на эти кнопки вызовет режим "**Счетчик**", и наоборот.

Кнопка **[Пакет]**: Кнопка вызывает режим работы с пакетными сигналами. Ее дополнительная функция – вызов режима постоянного смещения. Она также используется для задания в качестве единиц измерения Гц, дБмВт и фазы.

Кнопка **[Выход Вкл/ Выкл]**: Эта кнопка включения/выключения выходного сигнала генератора. По умолчанию выходной сигнал включен, при этом горит соответствующая лампочка индикатор. Нажатие на кнопку [Выход] отключает выходной сигнал, при этом лампочкаиндикатор гаснет. Повторное нажатие на ту же кнопку вновь включает выходной сигнал, и лампочка-индикатор опять загорается. Дополнительная функция этой кнопки – выбор режима одиночного запуска в режимах ГКЧ и работы с пакетными сигналами, при этом опять-таки загорается лампочка-индикатор.

Кнопка **[Меню]**. В различных режимах работы прибора нажатие на эту кнопку вызывает различные меню, например, режим амплитудной и частотной модуляции:

### $AM$  LEVEL  $\rightarrow$  AM FREQ  $\rightarrow$  AM WAVE  $\rightarrow$  AM SOURCE

где **AM LEVEL** (глубина модуляции): глубина модуляции сигнала по амплитуде, **AM FREQ** (частота модулирующего сигнала): частота модулирующего сигнала. **AM WAVE** (форма модулирующего сигнала): форма модулирующего сигнала (одна из пяти возможных), **AM SOURCE** (источник модуляции): выбор источника модулирующего сигнала – внешнего или внутреннего.

#### **FM DEVIA** $\rightarrow$  **FM FREQ**  $\rightarrow$  **FM WAVE**  $\rightarrow$  **FM SOURCE**

где **FM DEVIA(TION)** (максимальное отклонение по частоте): девиация частоты, **FM FREQ** (частота модулирующего сигнала): частота модулирующего сигнала, **FM WAVE** (форма модулирующего сигнала): форма модулирующего сигнала (одна из пяти возможных), **FM SOURCE** (источник модуляции): выбор источника модулирующего сигнала – внешнего или внутреннего.

### **Порядок эксплуатации прибора и меры безопасности:**

Перед подключением прибора к сети проверьте напряжение в сети и убедитесь в том, что оно находится в допустимых для работы прибора пределах. Подключите кабель питания в соответствующий разъем на задней панели прибора. Нажмите на кнопку включения прибора на его передней панели. На дисплее

должно появиться на две секунды приветствие "WELCOME", а затем на одну секунду – мигающий номер модели прибора (например, для ГСС-120: "GSS-- 120"). В соответствии с текущими значениями настроек, после включения прибора обычно активируется режим стандартных синусоидальных колебаний, и на дисплее отображается символ "~". По умолчанию частота колебаний принимает значение 10,00000000 кГц. В случае соответствующих значений настроек прибор также может активировать последний режим работы, использовавшийся перед его выключением.

#### **Ввод данных**

Для ввода данных можно использовать два различных метода:

**Ввод с помощью цифровых кнопок**: для ввода данных можно использовать десять цифровых кнопок. При вводе цифры сдвигаются справа налево. При вводе более чем десяти цифр крайние слева цифры отображаться не будут. Кнопка [●] используется для ввода десятичной точки. Если десятичная точка уже введена, то нажатие на кнопку [●] не будет иметь никакого эффекта. Кнопка [-] используется для ввода знака "минус". Если знак "-" уже присутствует, то нажатие на кнопку [-] отменяет его. Цифровые кнопки используются только для записи данных на дисплей, новые данные введенные с их помощью не оказывают немедленного влияния на работу прибора. В случае обнаружения ошибок, вводимые данные можно исправить прямо на дисплее. Для завершения ввода данных и подтверждения на их использование необходимо нажать на кнопку единицы измерения. После этого введенные данные изменят соответствующим образом параметры выходного сигнала прибора.

*Примечание: При использовании цифровых кнопок введенные данные не оказывают влияния на выходной сигнал прибора, пока не будет указано, какие единицы измерения соответствуют введенным данным.*

**Ввод с помощью ручки регулятора**: Ручка регулятора используется для плавного изменения значения данных на дисплее. Курсор можно перемещать

влево и вправо с помощью кнопок [◄] и [►] соответственно. Поворот ручки регулятора по часовой стрелке последовательно увеличивает с единичным шагом мигающую цифру (над курсором на дисплея), а поворот против часовой стрелки, соответственно, уменьшает ее. При использовании ручки изменения вступают в силу немедленно, единицы измерения при этом указывать не требуется. Чем правее находится курсор в ряду цифр, тем выше дискретность изменения данных с помощью вращающейся ручки. Для отключения регулировки с помощью вращающихся ручек нужно вывести мигающий курсор за пределы дисплея с помощью кнопок [◄] и [►].

Приведем в качестве *примера* порядок включения **режима амплитудной модуляции**:

Пусть необходимо использовать прямоугольный несущий сигнал с частотой 1 МГц и амплитудой 2 В. Модулирующий сигнал – внутренний, его форма – синусоидальная, частота – 5 кГц, глубина модуляции – 50%.

Для генерации такого сигнала используется следующая последовательность нажатий на кнопки:

- 1. Нажать на кнопку [**AM**] ([Амплитудная модуляция]) для включения режима амплитудной модуляции.
- 2. Нажать на кнопку [**Частот**], а затем на кнопки [**1**] и [**МГц**] (можно также использовать ручку регулятора) чтобы установить частоту несущего сигнала равным 1 МГц.
- 3. Нажать на кнопку [**Ампл**], а затем на кнопки [**2**] и [**В**] (можно также использовать ручку регулятора) чтобы установить амплитуду несущего сигнала равным 2 В.
- 4. Нажать на кнопки [**Преф**] и [<sup>[]</sup>] чтобы сделать несущий сигнал прямоугольным.
- 5. Нажать на кнопку [**Меню**], выбрать пункт {**AM LEVEL**}{Глубина АМ модуляции} и нажать на кнопки [**5**], [**0**], и [**N**] ([**Преф**]), (можно также использовать ручку регулятора) чтобы установить глубину модуляции рав-

ной 50%.

- 6. Нажать кнопку [**Меню**] чтобы перейти к пункту {**AM FREQ**}{Частота модулирующего сигнала}, а затем нажать кнопки [**5**] и [**кГц**] (можно также использовать ручку регулятора), чтобы установить частоту модулирующего сигнала равной 5 кГц.
- 7. Нажать кнопку [**Меню**] чтобы перейти к пункту {**AM WAVE**} {Форма модулирующего сигнала}, а затем нажать кнопки [**1**] и [**N**] ([**Преф**]) (можно также использовать ручку регулятора) чтобы сделать модулирующий сигнал синусоидальным.
- 8. Нажать кнопку [**Меню**] чтобы перейти к пункту {**AM SOURCE**} {Источник модулирующего сигнала}, а затем нажать кнопки [**1**] и [**N**] ([**Преф**]) (можно также использовать ручку регулятора) чтобы выбрать внутренний источник модулирующего сигнала.

После выполнения всех вышеперечисленных операций выходной сигнал примет вид, указанный в начале данного примера.

Таким образом, можно осуществлять выбор сложных функций для построения соответствующих им сигналов.

# **Контрольные вопросы**

### *Теория*

- 1. Какие сигналы называются детерминированными?
- 2. Какие сигналы называются цифровыми?
- 3. Какой сигнал является амплитудно-модулированным? Приведите пример.
- 4. Что такое спектральная диаграмма?
- 5. Для каких функций спектральная плотность является дискретной (линейчатой)?
- 6. Найдите постоянную составляющую синусоидального сигнала с отсутствующей отрицательной амплитудой.
- 7. Сформируйте (рассчитайте) амплитудно-модулированный сигнал для однотональной модуляции с гармоническими (синусоидальными) несущим и модулирующим сигналами.
- 8. Что такое балансная модуляция? В чем её преимущество?

# *Практика. Часть I*

- 1. Сигналы с какими характеристиками может визуализировать осциллограф С1-55? Назовите не менее 3-х характеристик.
- 2. Опишите назначение ручек управления передней панели и каналов усилителей осциллографа С1-55.
- 3. Опишите назначение ручек управления развертки и синхронизации осциллографа С1-55.
- 4. Опишите порядок действий для калибровки каналов усилителей осциллографа С1-55.
- 5. Опишите порядок действий для калибровки развертки (по времени) осциллографа С1-55.
- 6. В чем смысл синхронизации сигнала на осциллографе? Опишите порядок синхронизации гармонического сигнала на осциллографе С1-55.
- 7. В чем разница между режимом «Внеш» и «Вход Х» в блоке синхронизации осциллографа С1-55?
- 8. Как измерить постоянную составляющую сигнала на осциллографе С1-55?
- 9. Опишите назначение ручек управления генератора Г6-34 (количество и виды ручек управления задает преподаватель).
- 10.Какие виды/формы и характеристики сигналов можно получить на генераторе Г6-34? Назовите не менее 5 видов/форм и не менее 3-х характеристик у таких сигналов.
- 11.Опишите порядок действий для построения амплитудно-модулированного сигнала на генераторе Г6-34.
- 12.Опишите порядок действий для построения сигналов в ждущем режиме на генераторе Г6-34. Какие виды сигналов можно получить?
- 13.Разложите на несущий и модулирующий сигналы сигнал из практического задания данного пособия и опишите порядок формирования этого сигнала на генераторе Г6-34 (ко-во и тип сигналов задает преподаватель).
- 14.Опишите порядок включения и положение ручек управления осциллографа С1-55 и генератора Г6-34 для получения фигур Лиссажу.

#### *Практика. Часть II*

- 1. Сигналы с какими характеристиками может визуализировать осциллограф GOS-6112? Назовите не менее 3-х характеристик.
- 2. Опишите назначение ручек органов управления ЭЛТ и каналов тракта вертикального отклонения осциллографа GOS-6112.
- 3. Опишите назначение ручек органов управления трактом горизонтального отклонения и синхронизации осциллографа GOS-6112.
- 4. Опишите порядок действий для работы с курсорными функциями осциллографа GOS-6112.
- 5. Опишите порядок действий для работы с режимами задержки **ALT**

и **DELAY** осциллографа GOS-6112. В чем отличие этих режимов?

- 6. В каких случаях применяется ручка управления **DELAY-HO** (**DELAY-TIME** (**HO**)).
- 7. Какие виды/формы и характеристики сигналов можно получить на генераторе ГСС-120? Назовите не менее 5 видов/форм и не менее 3-х характеристик у таких сигналов.
- 8. Опишите назначение ручек управления генератора ГСС-120 (количество и виды ручек управления задает преподаватель).
- 9. Опишите порядок действий для построения амплитудно-модулированного сигнала на генераторе ГСС-120.
- 10.Опишите порядок включения и положение ручек управления осциллографа GOS-6112 и генератора ГCC-120 для получения фигур Лиссажу.
- 11.Опишите порядок включения и положение ручек управления осциллографа GOS-6112 и генератора Г6-34 для построения и визуализации амплитудно-модулированного сигнала.
- 12.Опишите порядок включения и положение ручек управления осциллографа С1-55 и генератора ГСС-120 для построения и визуализации амплитудно-модулированного сигнала.

### <span id="page-74-0"></span>**Практические задания**

В заданиях представлены модулированные сигналы для практической реализации на предлагаемом оборудовании.

Для всех сигналов необходимо:

- получить характеристики модулированного(-ых) сигнала(-ов) для построения у преподавателя,
- выделить несущий и модулирующий сигналы, указать их характеристики,
- сформировать модулированный сигнал на указанном преподавателем оборудовании.

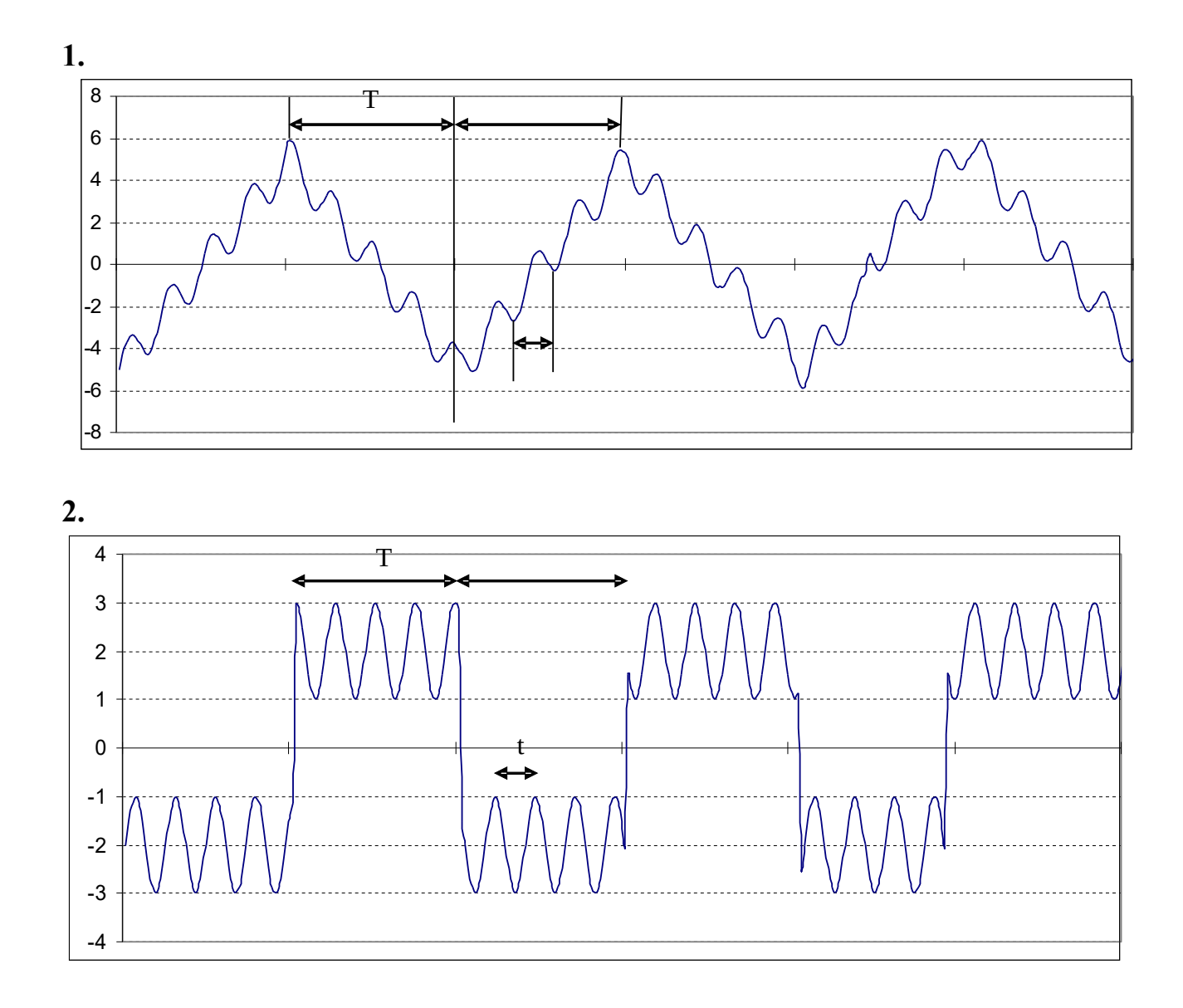

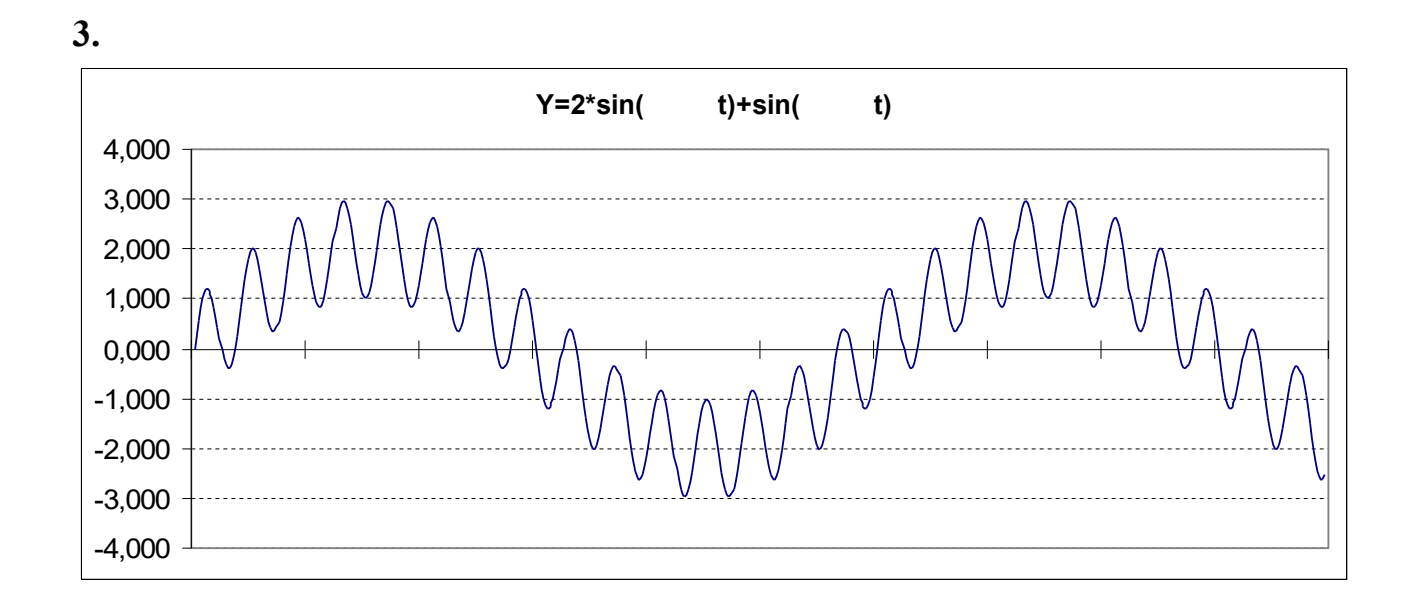

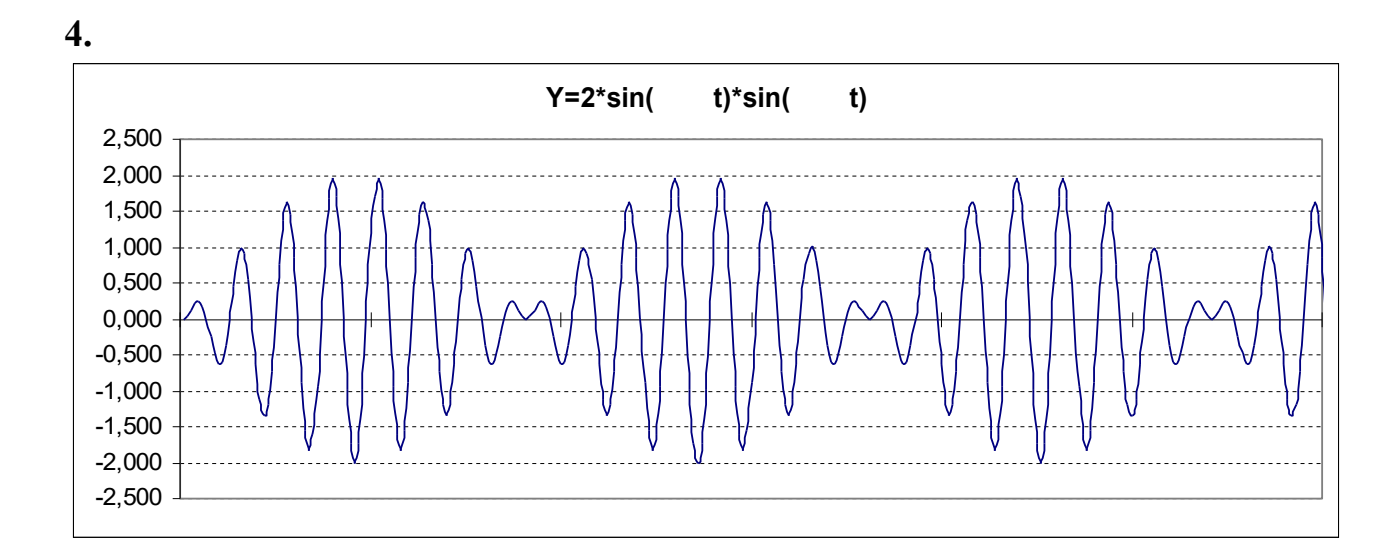

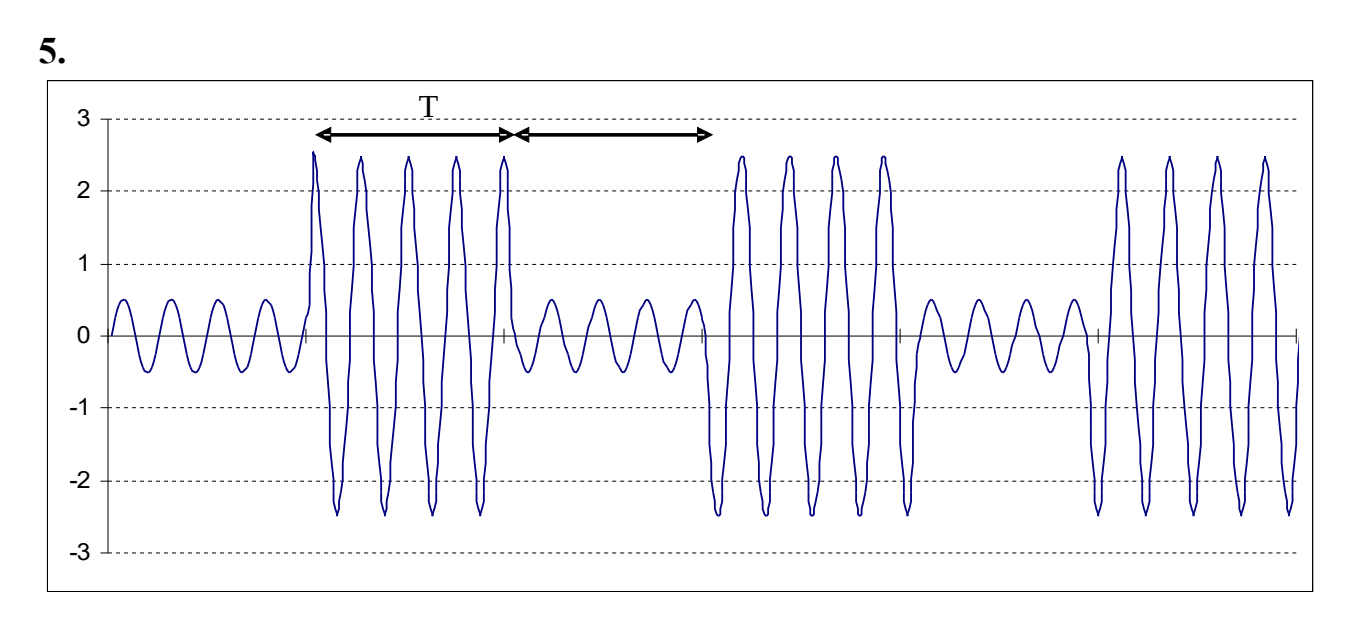

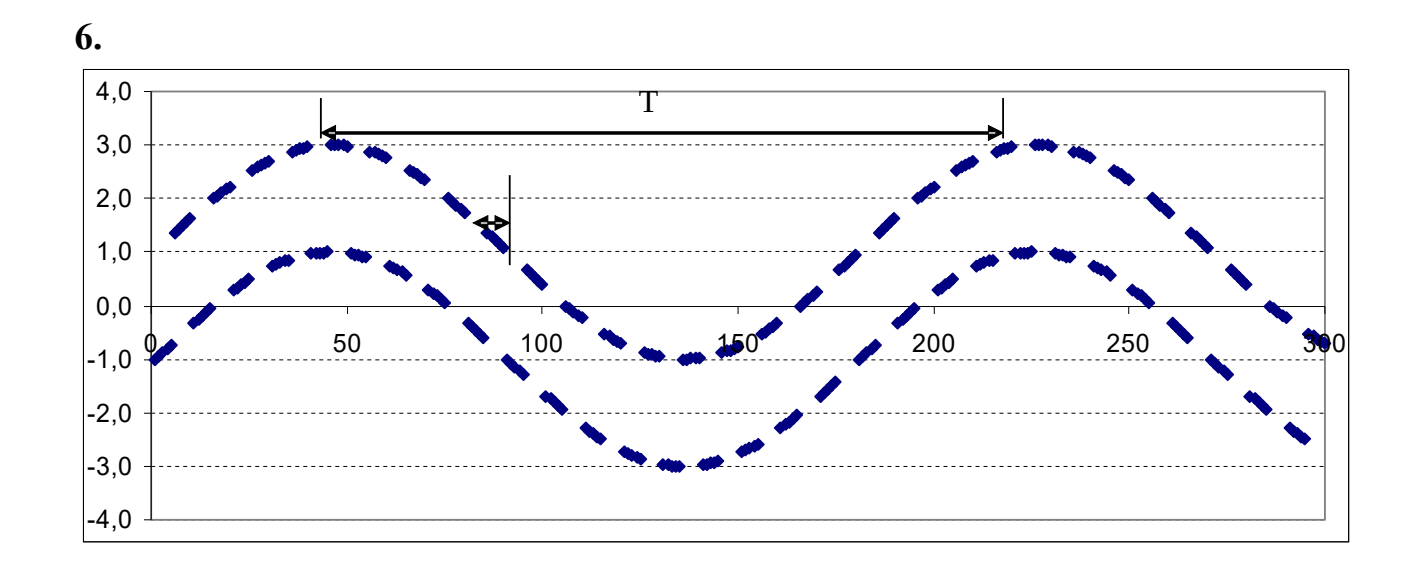

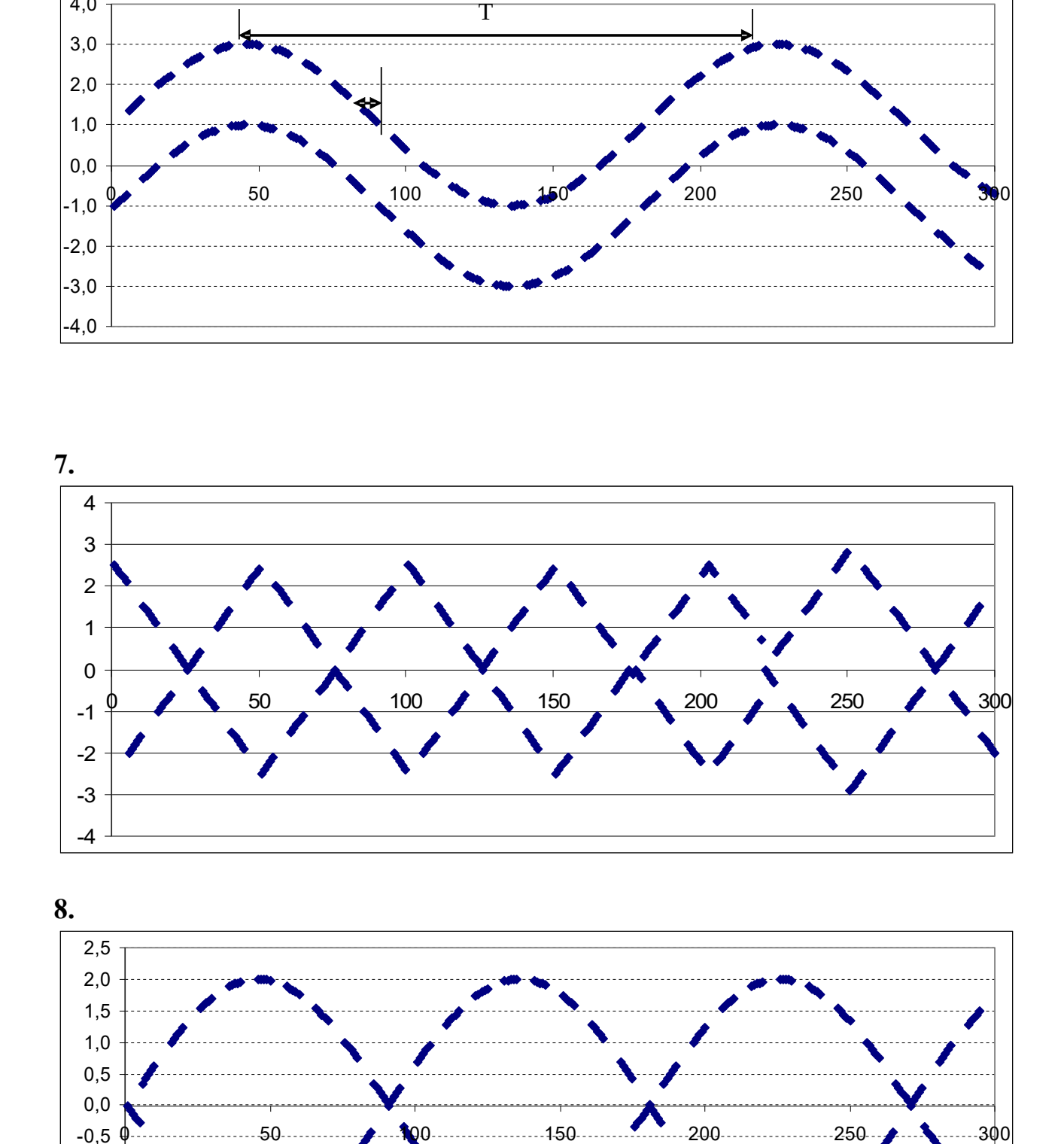

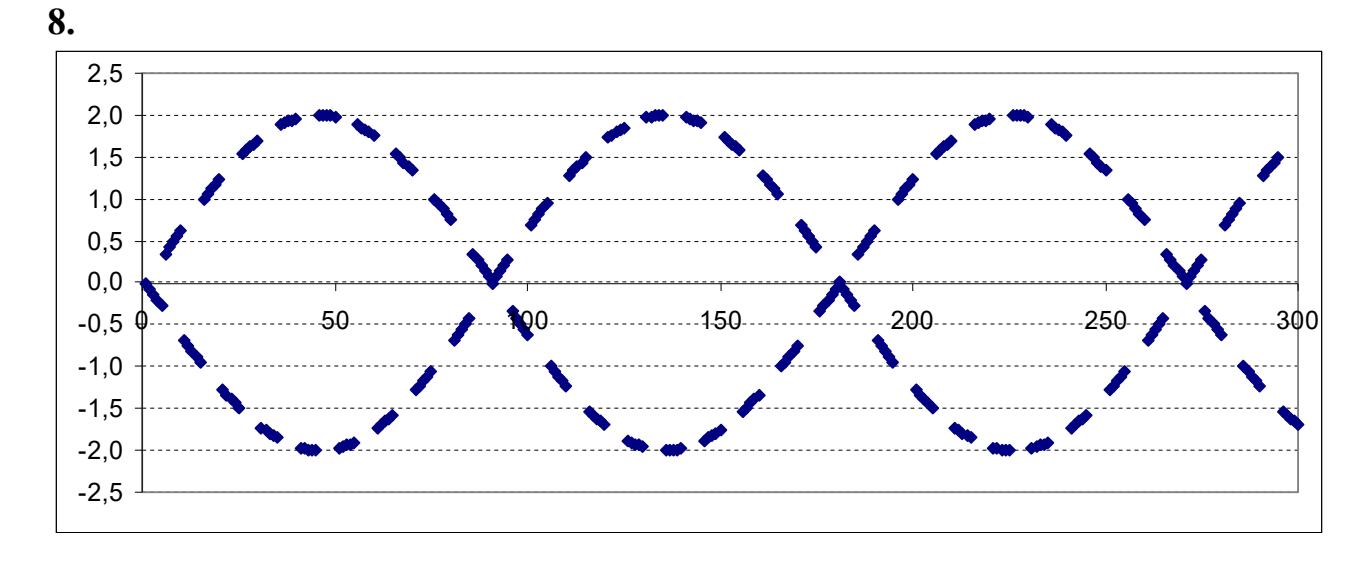

77

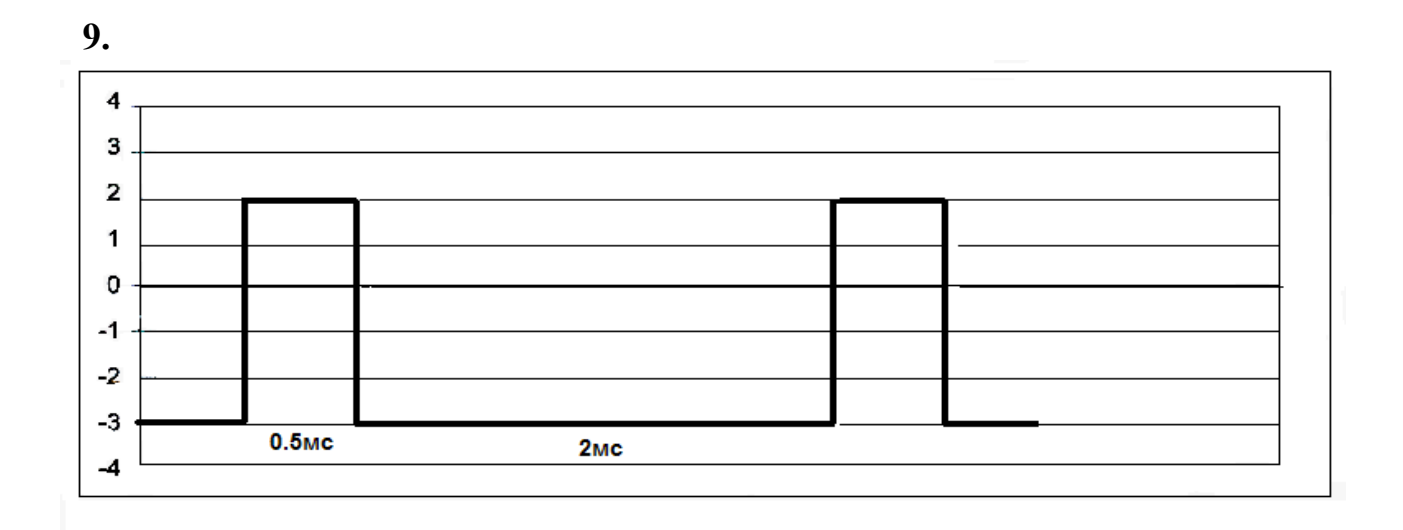

**10.**

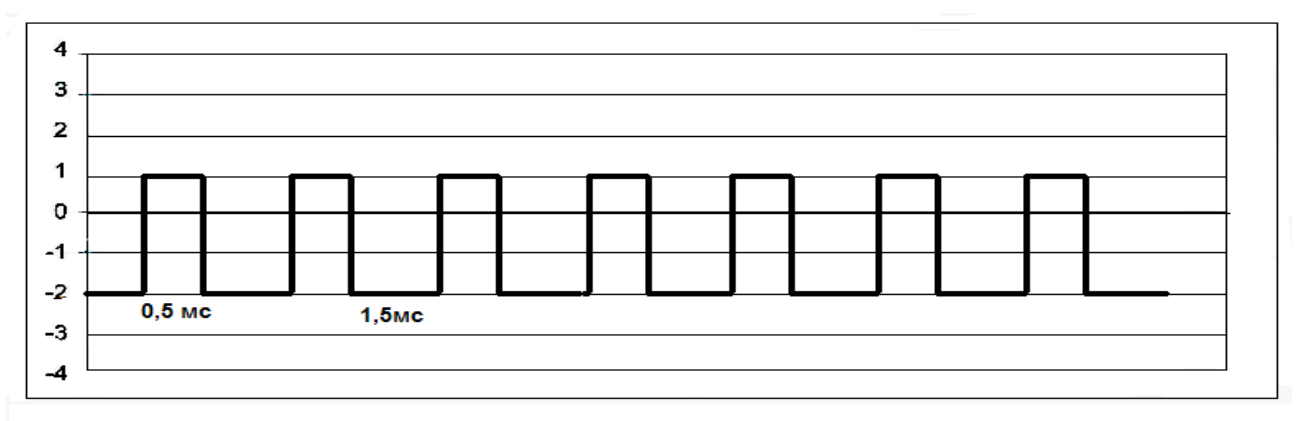

### **11.**

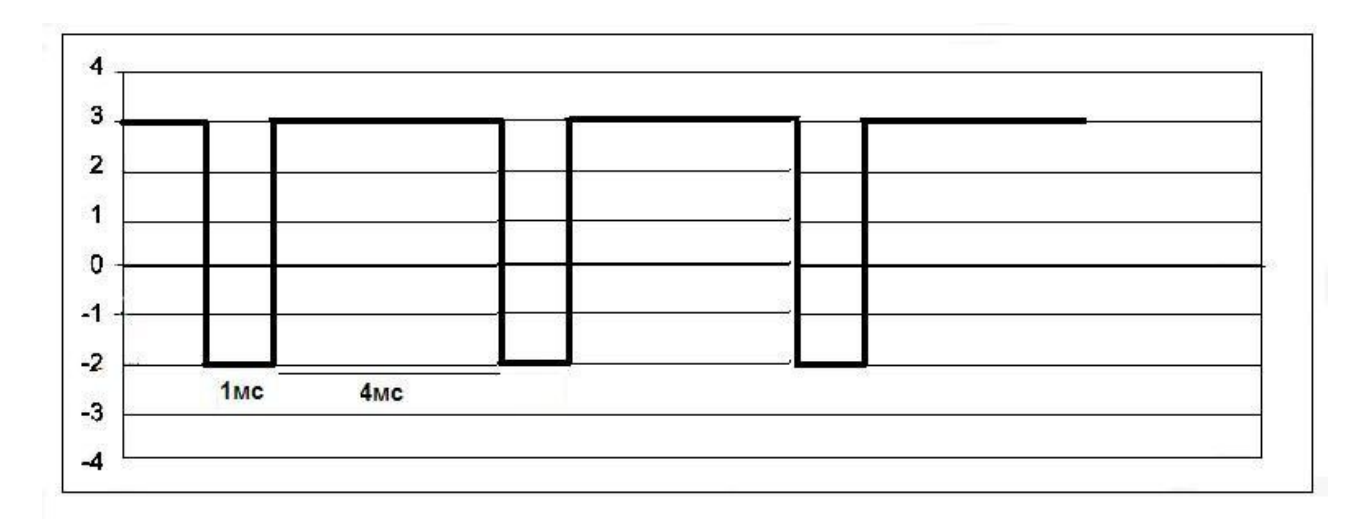

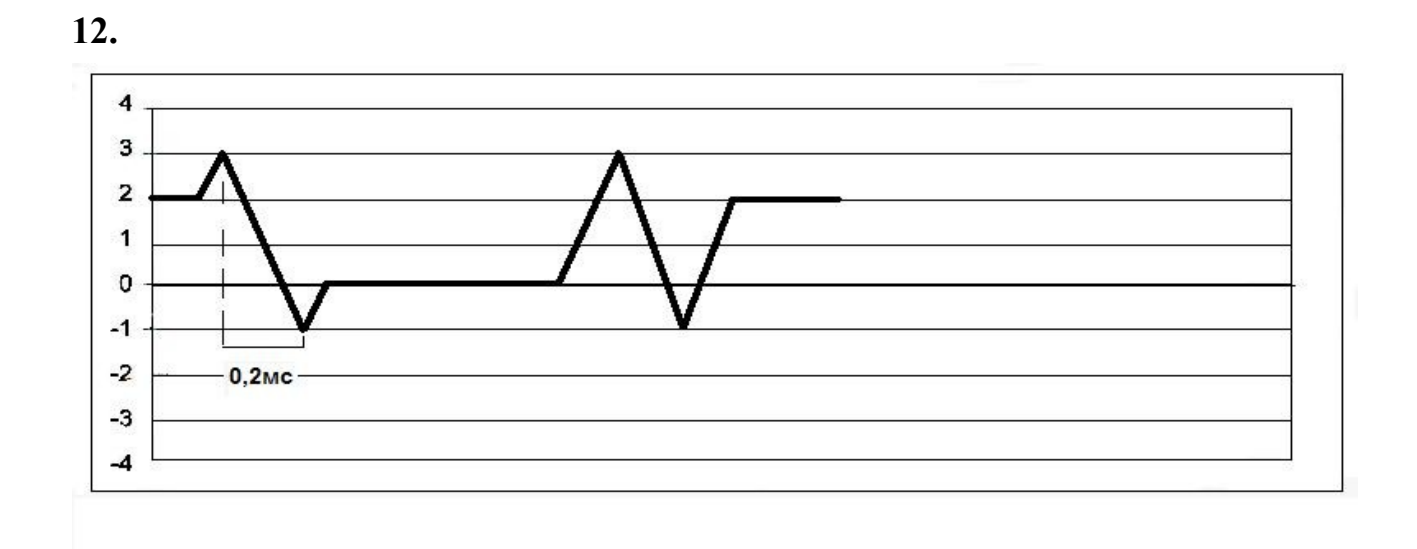

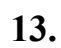

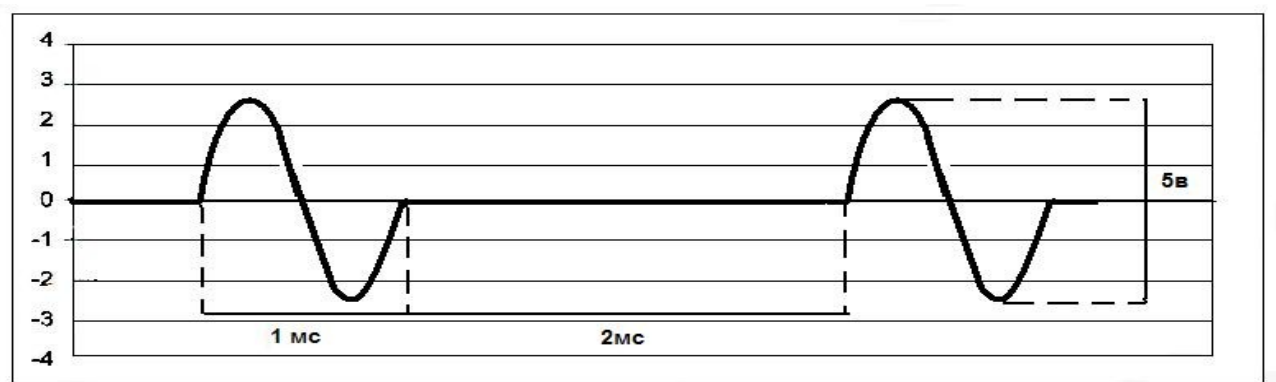

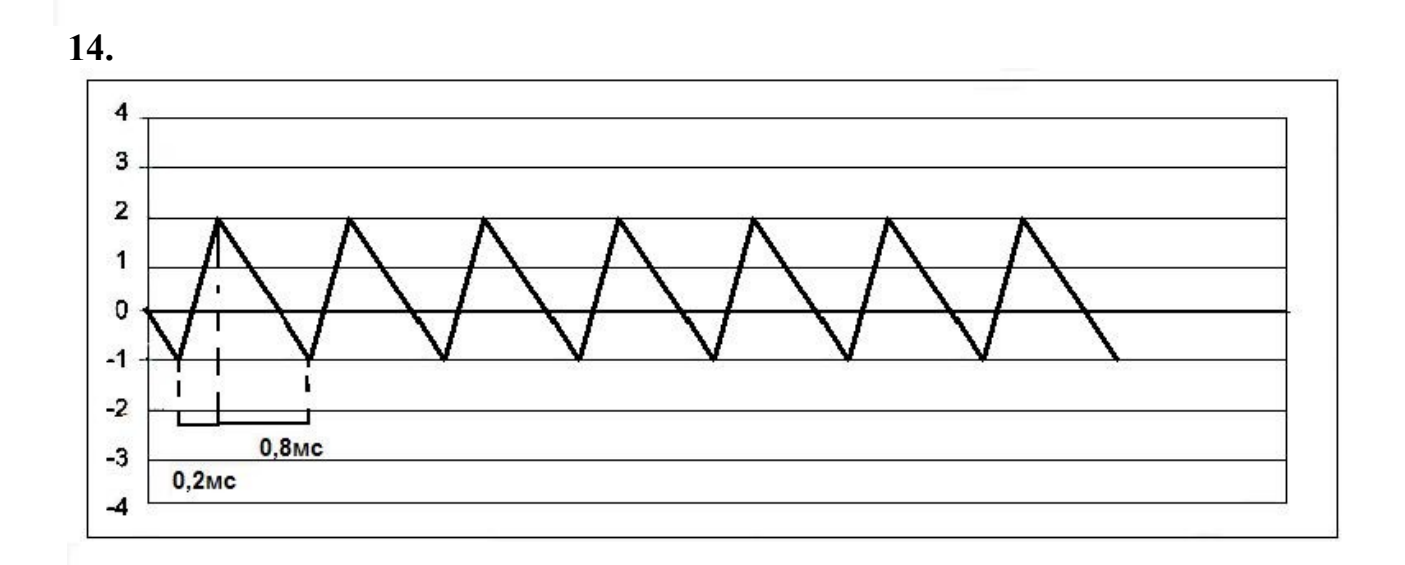

79

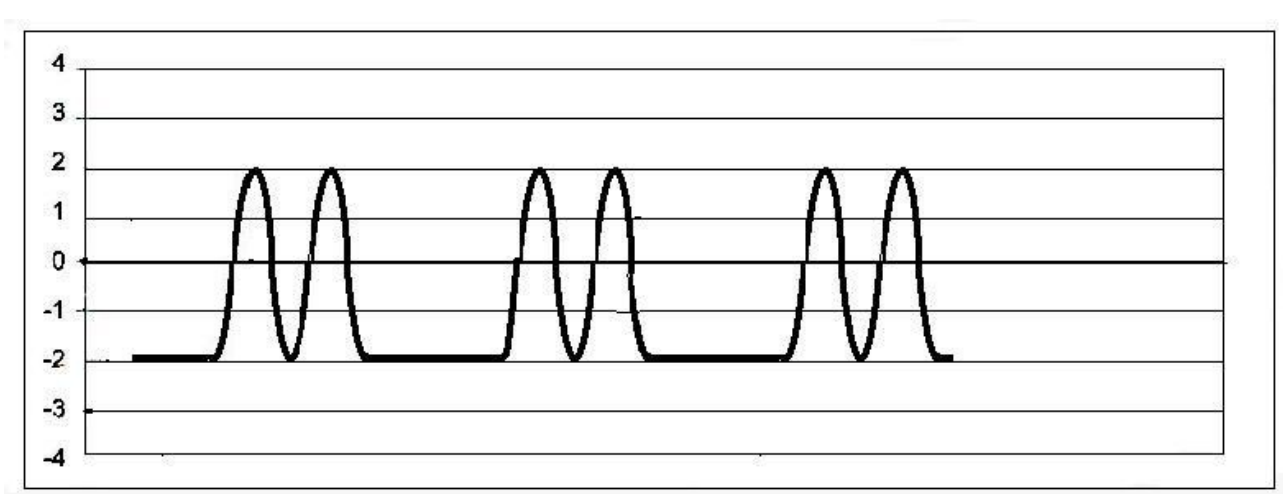

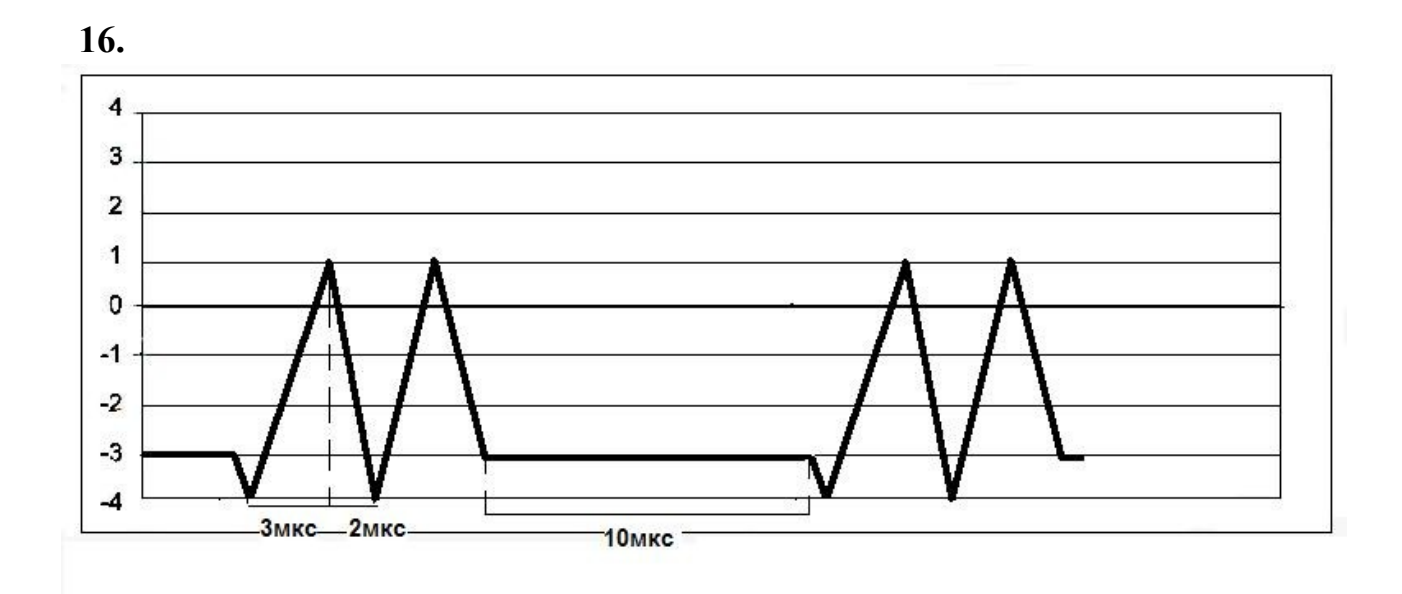

**15.**

#### <span id="page-80-1"></span>**Литература**

- 1. Радиотехнические цепи и сигналы: Учеб. пособие для вузов/ по ред. Самойло. ‒ М.: Радио и связь, 1982. ‒ 528 с.
- 2. Осциллограф двухлучевой С1-55. Техническое описание и инструкция по эксплуатации. 1982. ‒ 131 с.
- 3. Генератор сигналов специальной формы многофункциональный Г6-34. Техническое описание и инструкция по эксплуатации. 1990. – 116 с.
- 4. GOS-6112 Oscilloscope, User manual. Good Will Instrument Co., Ltd.. 53 с.
- <span id="page-80-0"></span>5. Генераторы сигналов специальной формы ГСС-05, ГСС-10, ГСС-20, ГСС-40, ГСС-80, ГСС-120. Руководство по эксплуатации. Москва, 2011. – 56 с.

# Правообладателям

Воспроизведение технических характеристик приборов и выдержек из руководств по эксплуатации предназначено исключительно для академических/учебных целей и не несет коммерческой выгоды (ГК РФ, статья 1274).

# Содержание

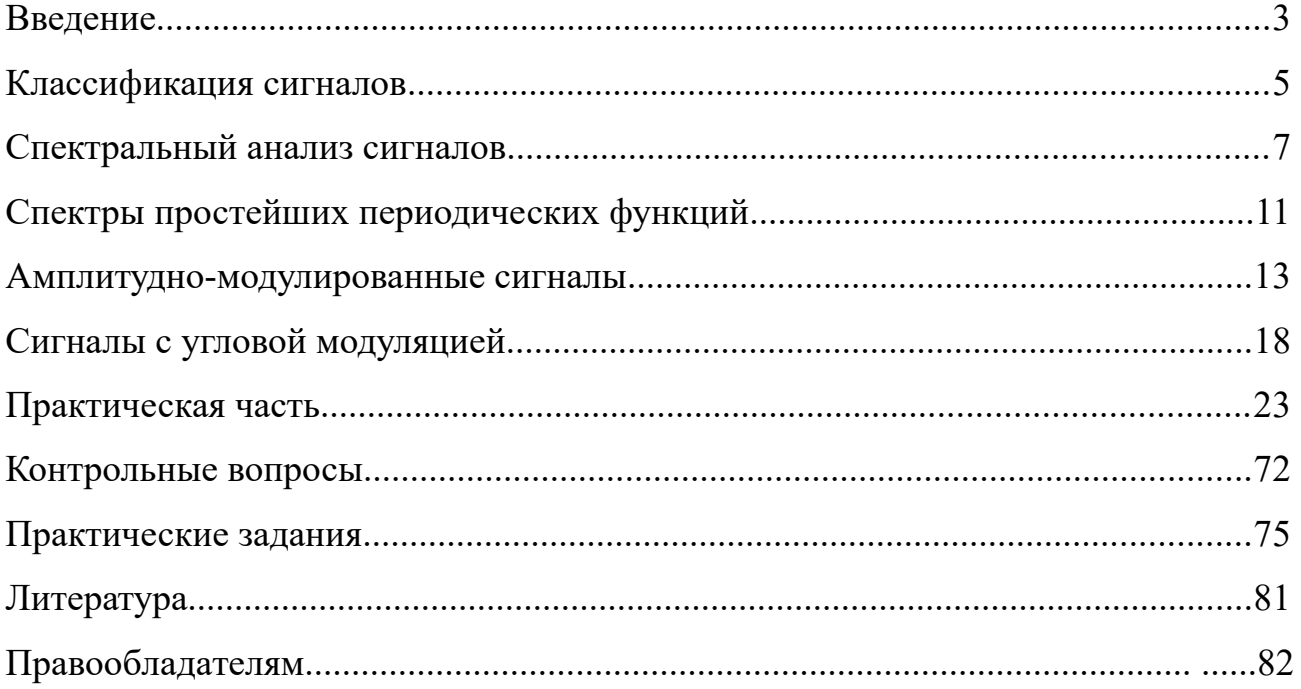

*Учебное издание*

Составители: Александр Сергеевич Алалыкин Евгения Алексеевна Дурман

#### **Основы теории сигналов**

Учебно-методическое пособие

*Авторская редакция*

Издательство «Удмуртский университет» 426034, г. Ижевск, ул. Ломоносова, 4Б, каб. 021 Тел. +7 (3412) 916-364 E-mail: [editorial@udsu.ru](mailto:editorial@udsu.ru)